## **Dobrinić, Markus**

#### **Master's thesis / Diplomski rad**

**2023**

*Degree Grantor / Ustanova koja je dodijelila akademski / stručni stupanj:* **University of Rijeka / Sveučilište u Rijeci**

*Permanent link / Trajna poveznica:* <https://urn.nsk.hr/urn:nbn:hr:195:628782>

*Rights / Prava:* [Attribution 4.0 International](http://creativecommons.org/licenses/by/4.0/) / [Imenovanje 4.0 međunarodna](http://creativecommons.org/licenses/by/4.0/)

*Download date / Datum preuzimanja:* **2025-03-14**

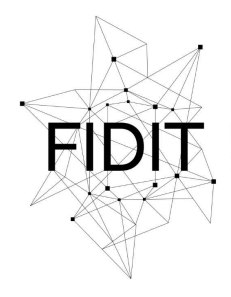

Sveučilište u Rijeci **Fakultet informatike** i digitalnih tehnologija *Repository / Repozitorij:*

[Repository of the University of Rijeka, Faculty of](https://repository.inf.uniri.hr) [Informatics and Digital Technologies - INFORI](https://repository.inf.uniri.hr) **[Repository](https://repository.inf.uniri.hr)** 

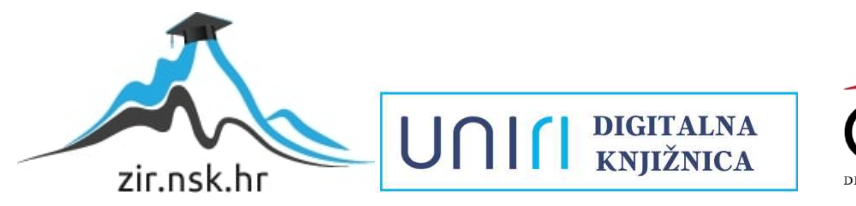

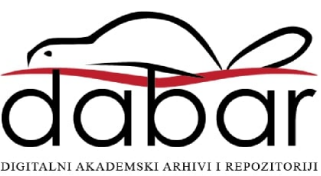

Sveučilište u Rijeci – Fakultet informatike i digitalnih tehnologija

Sveučilišni diplomski studij Informatika – nastavnički smjer

# Markus Dobrinić Primjena 3D modela u obrazovanju

# Diplomski rad

Mentor: Doc. dr. sc. Martina Holenko Dlab

Rijeka, rujan 2023.

## Zadatak za diplomski rad

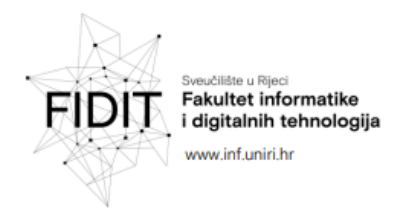

Rijeka, 5. lipnja 2023.

## Zadatak za diplomski rad

Pristupnik: Markus Dobrinić

Naziv diplomskog rada: Primjena 3D modela u obrazovanju

Naziv diplomskog rada na eng. jeziku: Application of 3D models in education

Sadržaj zadatka:

Zadatak je prikazati potencijalnu primjenu 3D modela u nastavi Informatike. U teorijskom dijelu rada potrebno je objasniti osnovne pojmove iz područja 3D modeliranja, a zatim prezentirati različite primjere primjene, općenito i u obrazovanju. Potrebno je i izraditi 3D model za primjenu u nastavi i opisati kako može biti korišten na nastavnom satu iz Informatike.

Mentorica:

Doc. dr. sc. Martina Holenko Dlab

en

Voditeljica za diplomske radove:

Prof. dr. sc. Ana Meštrović

ug/r

Zadatak preuzet: 5. lipnja 2023.

arkus Volomic (potpis pristupnika)

Adresa: Radmile Matejčić 2 Tel: +385(0)51 584 700 51000 Rijeka, Hrvatska E-mail: ured@inf.uniri.hr

OIB: 64218323816 IBAN: HR1524020061400006966 UNIN

## Sadržaj

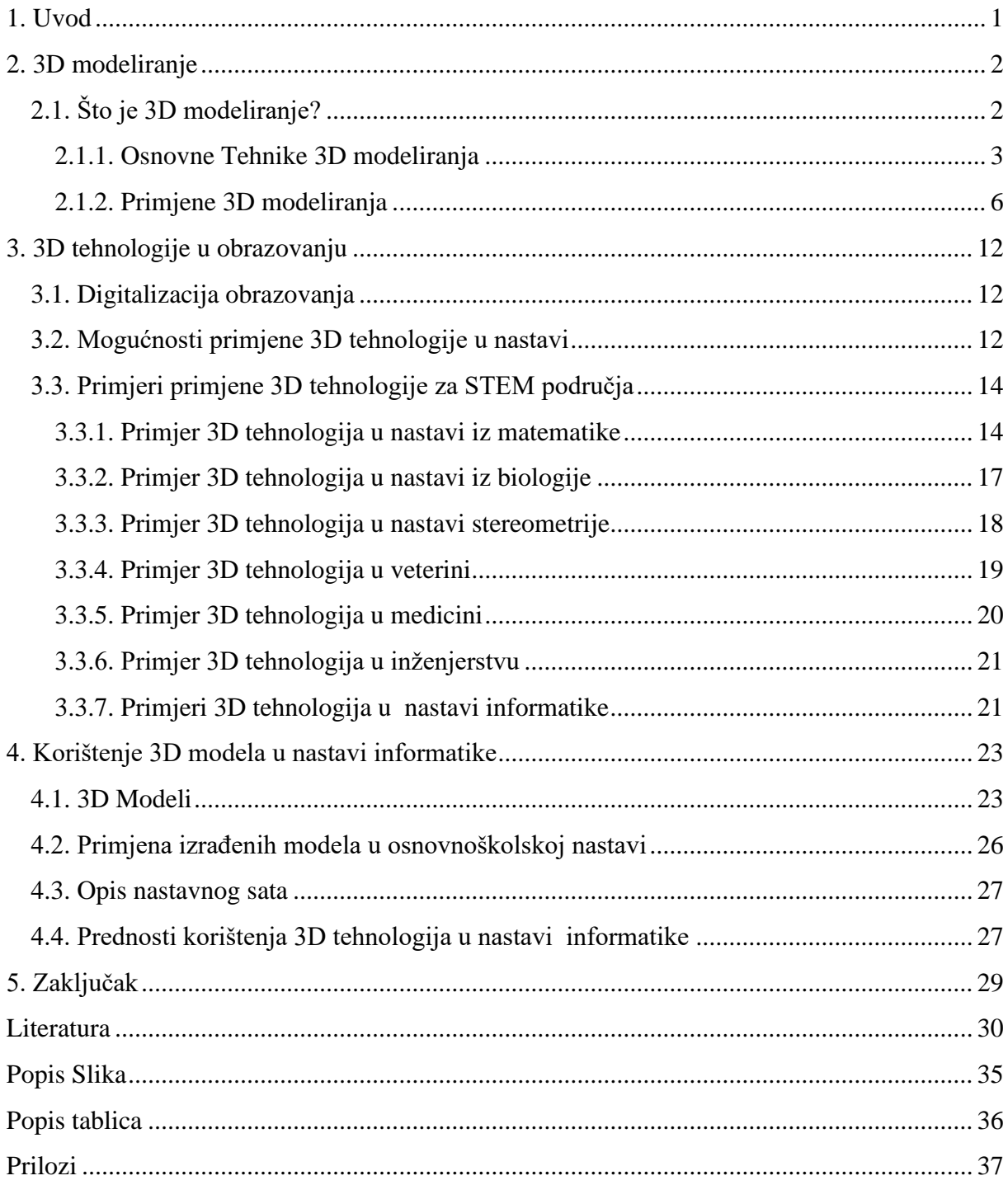

## Sažetak

U ovome radu prikazat ću potencijalnu primjenu 3D modela u nastavi informatike. U uvodnom dijelu bit će objašnjeno što je 3D modeliranje, koje osnovne metode postoje unutar 3D modeliranja i bit će objašnjene neke primjene 3D modeliranja. Glavni dio rada obuhvaćat će detaljniji opis mogućih primjena 3D tehnologija u obrazovanju i pripremu za nastavni sat iz informatike koja će sadržavati 3D modele modelirane u alatu Blender. Na kraju rada, dan je kritički osvrt na primjenu 3D tehnologija u obrazovanju.

## Ključne riječi

3D modeliranje, 3D model, informatika, nastava, obrazovanje

## <span id="page-5-0"></span>1. Uvod

Pojam 3D modeliranje opisuje proces izrade matematičke reprezentacije trodimenzionalnog objekta. Rezultat 3D modeliranja je 3D model koji sadrži sve podatke o točkama koje se nalaze u 3D prostoru i time se omogućava računalna interpretacija tog modela u obliku virtualnog objekta. Renderiranjem, 3D model se može prikazati kao 2D grafika, ali se taj isti 3D model može koristiti i kao resurs za realne grafičke simulacije [1].

Osim navedenih mogućnosti, 3D model je moguće i ispisati pomoću 3D pisača. Razvojem tehnologije, 3D pisači postaju popularni, ali i dostupniji. Za 3D ispis, pisaču je potreban gotov 3D model koji se pomoću nekog od alata za modeliranje šalje pisaču. Za sam ispis, koristi se plastika u obliku žice koja se naziva filament.

Nadalje, 3D modele se može koristiti u virtualnoj stvarnosti (engl. *virtual reality*) i proširenoj stvarnosti (engl. *augmented reality*). Virtualna stvarnost je medij novijeg doba i pomoću njega se korisnicima pružaju interaktivna i zanimljiva nova iskustva. Proširena stvarnost je alat pomoću kojega se korisniku olakšava vizualizacija u realnom vremenu. Proširena stvarnost uvodi dijelove digitalnog svijeta unutar percepcije stvarnog svijeta [2].

Obrazovanje se sve više udaljava od tradicionalne nastave razvojem tehnologije. Jedna od tehnologija koja može uvelike pomoći pri procesu učenja i poučavanja je upravo 3D tehnologija. Interaktivnost sadržaja pomaže povećati motivaciju učenika ili studenata i u konačnici pospješuje sam proces učenja.

Svrha ovog rada je predstaviti primjene korištenja 3D modela i tehnologija u obrazovanju i na vlastitim modelima pokazati moguću primjenu u nastavi informatike. U drugom poglavlju, objašnjeno je 3D modeliranje kao i moguće primjene u obrazovanju koje su potkrijepljene primjerima. Zatim, u trećem poglavlju predstavljeni su primjeri izrađenih modela koji će biti iskorišteni za prikaz korištenja 3D modela u nastavi informatike kroz opis aktivnosti. Na kraju rada dan je zaključak.

## <span id="page-6-0"></span>2. 3D modeliranje

U ovom poglavlju, definiran je proces 3D modeliranja kao i neke od najpoznatijih tehnika i primjena.

### <span id="page-6-1"></span>2.1. Što je 3D modeliranje?

3D modeliranje je proces stvaranja 3D modela neke površine ili objekta manipulirajući, rubovima (engl. *edges*), točkama (engl. *vertices*), krivuljama ili poligonima. Također, može se reći kako je 3D modeliranje tehnika koja se koristi u računalnoj grafici kako bi se izradila digitalna reprezentacija nekog objekta [3]. Na Slici 1 je prikazan 3D model koji je nastao modeliranjem poligona.

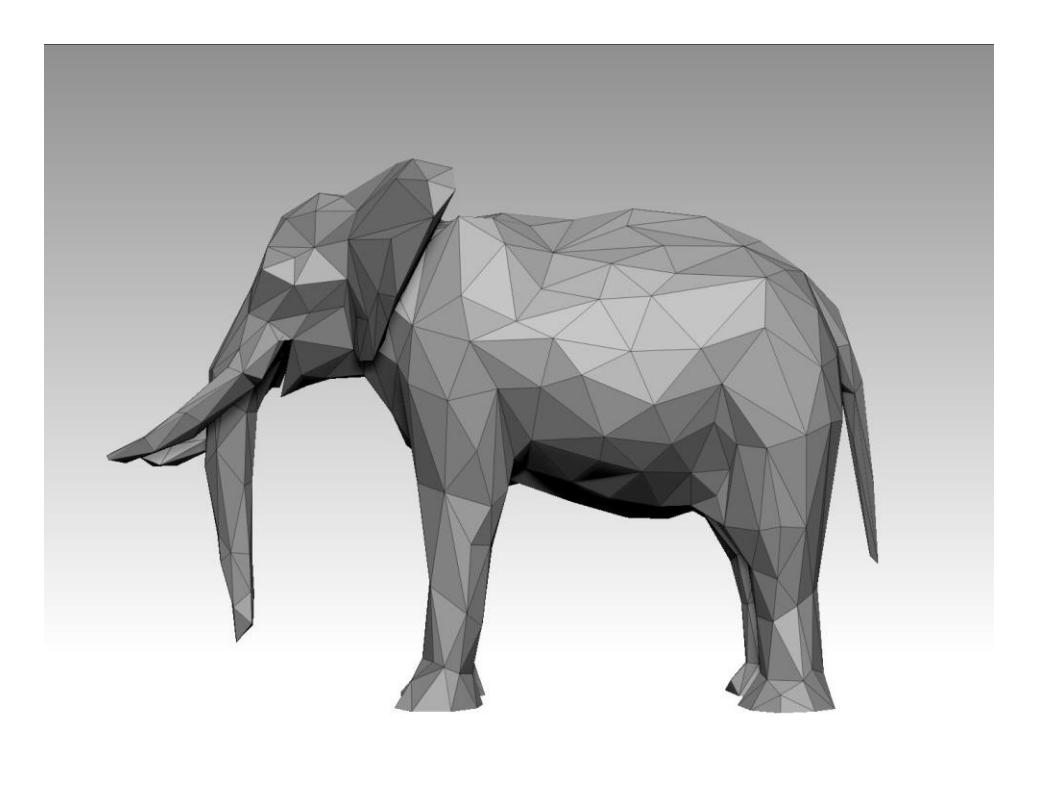

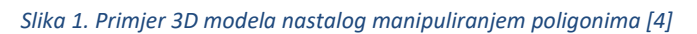

<span id="page-6-2"></span>Korištenjem alata za 3D modeliranje, korisnik manipulira točkama u virtualnom prostoru kako bi formirao mrežu (engl. *mesh*) [3]. Neki od poznati alata za 3D modeliranje su prikazani u Tablici 1.

#### <span id="page-7-1"></span>*Tablica 1. Alati za 3D modeliranje [5]*

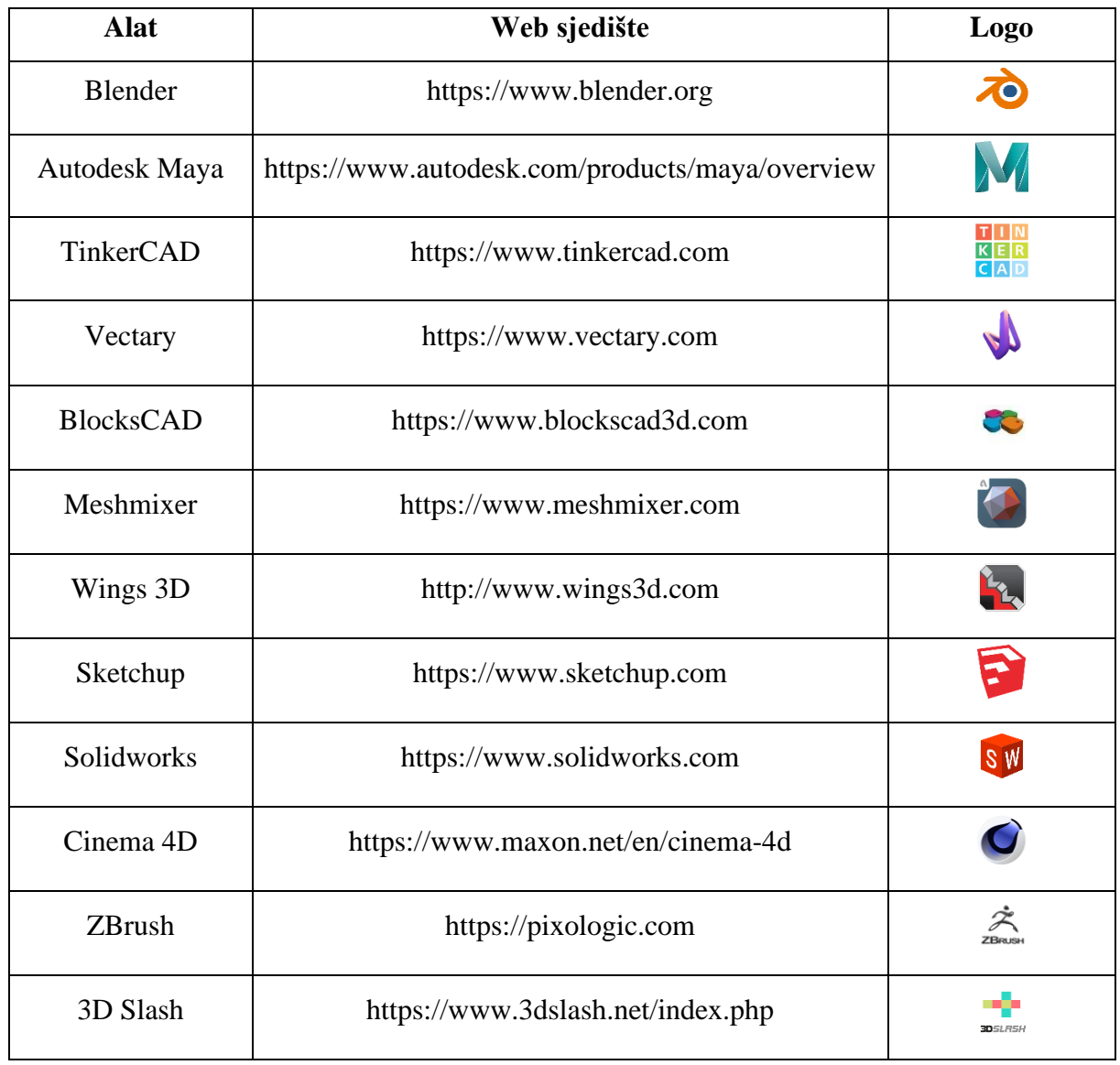

#### <span id="page-7-0"></span>2.1.1. Osnovne Tehnike 3D modeliranja

Neke od najosnovnijih tehnika za 3D modeliranje su: poligonalno modeliranje (engl. *Polygonal modelling*), NURBS (engl. *Non-Uniformal Rational Bezier Splines*) i razdjelne plohe (engl. *sub-division modelling*) [1].

Poligonalno modeliranje je tehnika 3D modeliranja gdje je model prikazan pomoću niza poligonalnih površina. Najjednostavniji poligon je trokut koji se sastoji od tri vrha (engl. *vertex*) i ruba koji čine dvije povezane točke. Iako je trokut najjednostavniji poligon, za modeliranje se najčešće koriste četverostrani poligoni [1].

Problem koji se javlja kod poligonalnog modeliranja je dobivanje zakrivljenih površina. Rješenje tog problema leži u korištenju velikog broja poligona. Poligone je moguće beskrajno dijeliti, i broj strana koji poligon može imati je isto neograničen. Zbog toga se upravo poligonalno modeliranje koristi za modeliranje detalja i razgranatih modela [5]. Na Slici 2 je primjer 3D modela dobivenog poligonalnim modeliranjem.

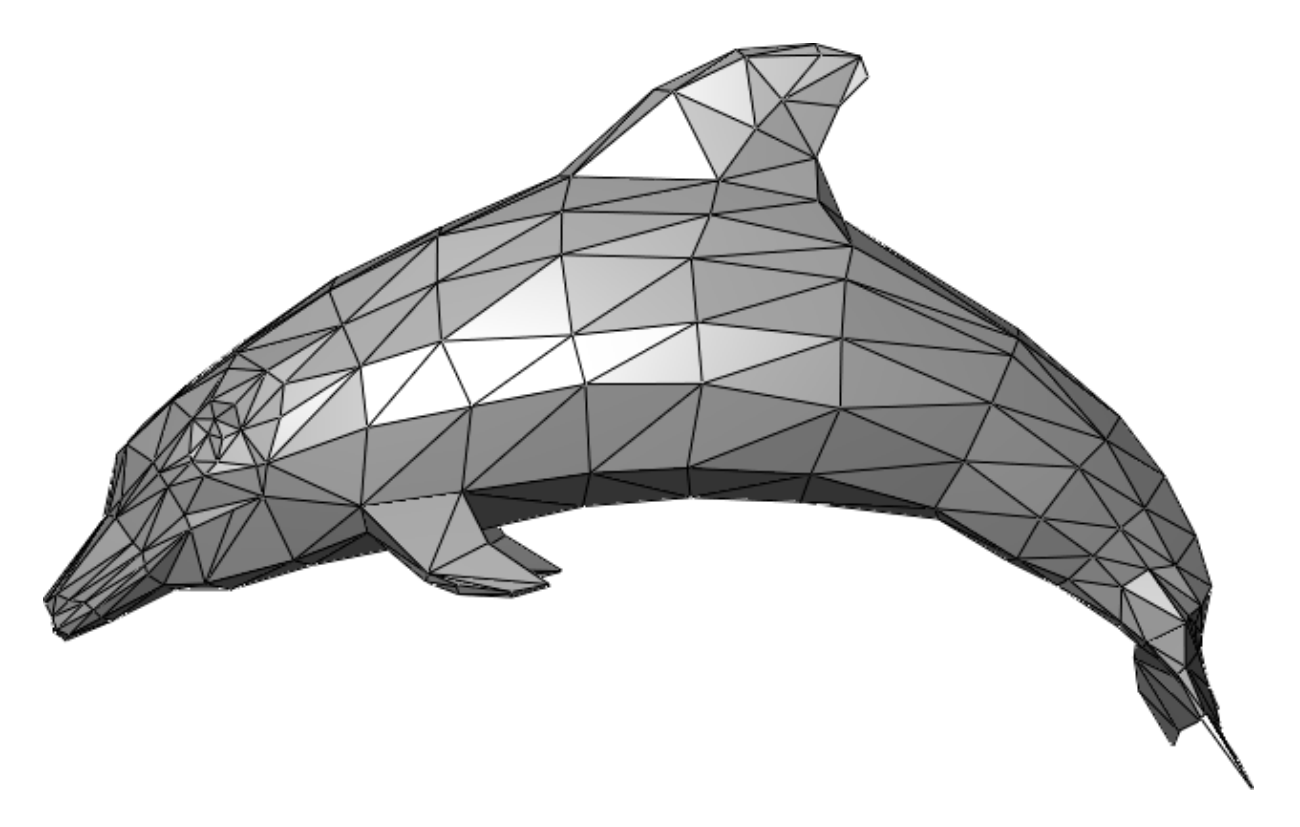

*Slika 2. Primjer 3D modela dupina dobiven tehnikom poligonalnog modeliranja [6]*

<span id="page-8-0"></span>NURBS je tehnika 3D modeliranja koja koristi matematičke izraze koji u konačnici 3D modele prikazuju pomoću površina i krivulja. 3D modeli koji su nastali korištenjem ove tehnike imaju glatku površinu bez oštrih rubova. Također, skaliranje modela ne predstavlja nikakav problem jer je model opisan matematičkim izrazima koji se prilagode svakoj veličini ili rezoluciji. NURBS tehnika modeliranja se bazira na Bezierovoj krivulji koja se automatski generira po kontrolnim vrhovima (engl. *control vertex*). Krivulja ima svoj početak i kraj, a između se nalaze ti kontrolni vrhovi koji određuju stupanj zakrivljenosti [1]. Na Slici 3 je vidljiv primjer modela modeliranog NURBS tehnikom.

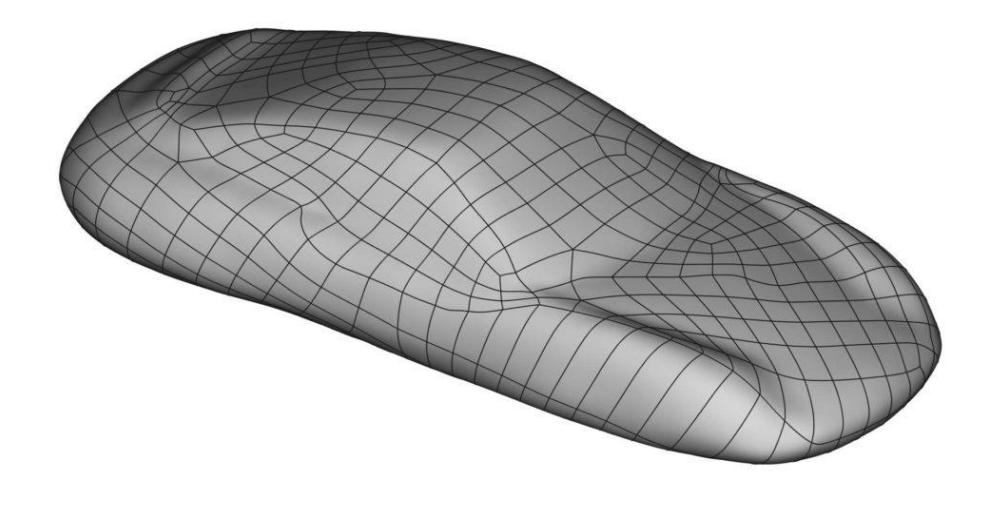

*Slika 3. 3D model auta modeliran tehnikom NURBS [7]*

<span id="page-9-0"></span>Tehnika razdjelnih ploha je tehnika modeliranja koja koristi kombinaciju poligona i NURBSa. Sam početak modeliranja počinje isto kao i kod poligonalnog modeliranja, a zatim se koristi tehnika NURBS kako bi se rubovi modela zagladili. Razdjelne plohe se definiraju rekurzivno što znači da proces započinje poligonalnim mrežama koje se usavršavaju te onda ponovo koriste kako bi se dobila nova lica (engl. *faces*) i vrhovi na modelu. Iako je u teoriji proces podjele beskonačan, u praksi se primjena ovog algoritma ograničuje [1].

Razdjelne plohe kao tehnika modeliranja radi na principu dvije numeričke metode, interpoliranje ili aproksimacija. Kada se koristi interpoliranje, izvorni položaj vrhova mora ostati netaknut. Kod aproksimacije, pozicije vrhova će se prilagođavati po potrebi i time se postiže veća glatkoća. Cijena veće glatkoće je veća optimizacija koraka [1].

Način rada razdjelnih ploha je ovisan o vrsti poligona s kojima se modelira. Neke od funkcija koje se primjenjuju rade samo na trokutima, dok druge rade samo na četverostranim poligonima [1]. Na Slici 4 je prikazana promjena izgleda 3D modela koristeći tehniku razdjelnih ploha.

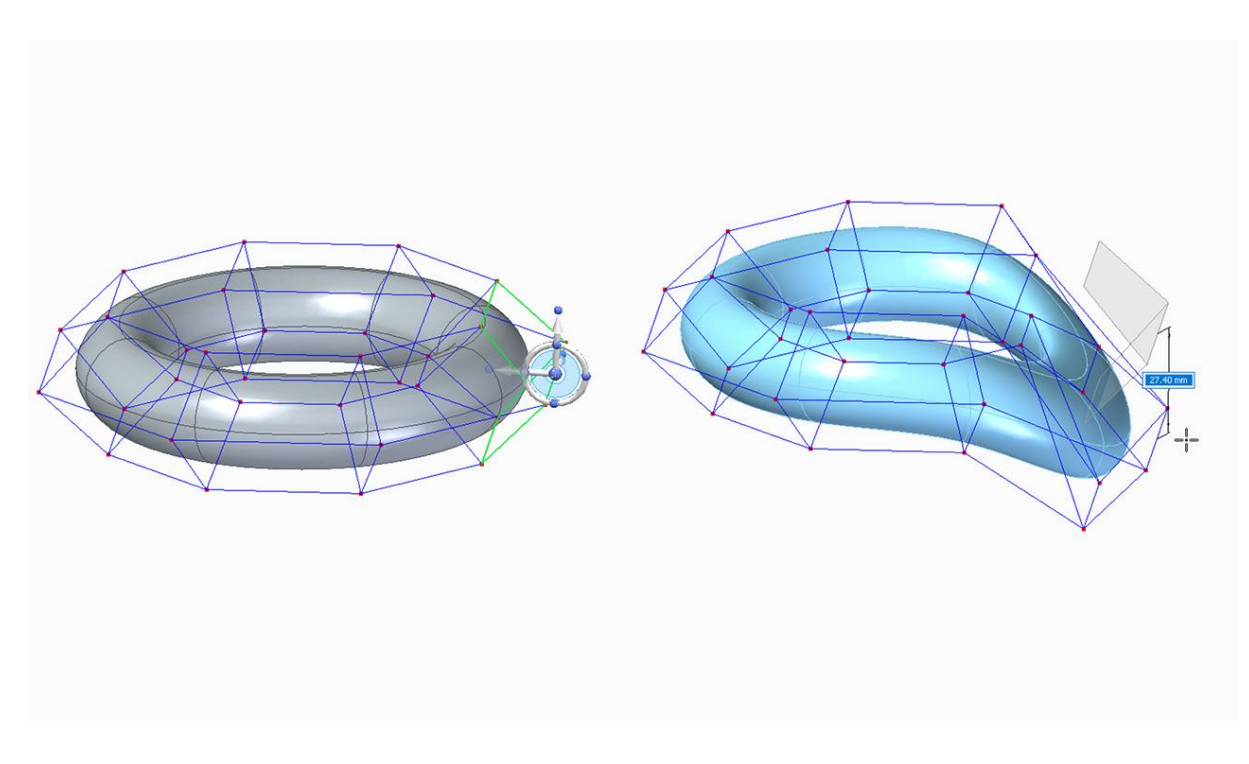

*Slika 4. Primjer promjene izgleda 3D modela koristeći tehniku razdjelnih ploha [8]*

#### <span id="page-10-1"></span><span id="page-10-0"></span>2.1.2. Primjene 3D modeliranja

3D modeli se koriste u mnogim područjima gospodarstva, zabave i edukacije. Samo neke od mogućih primjena su: 3D ispisivanje, automobilska industrija, filmska industrija, računalne igre, moda, simulacija, vizualizacija i sl.

3D ispisivanje se odnosi na 3D modele koji su modelirani u nekom alatu za 3D modeliranje te se onda fizički realiziraju putem 3D pisača. Neke od prednosti 3D ispisivanja su velike uštede pri izradi npr. nakita. Također, izrada objekata za koje nije potrebno prvotno kreiranje kalupa je još jedna od prednosti 3D ispisivanja [9]. Na Slici 5 je primjer nakita koji je stvoren 3D modeliranjem, a zatim ispisan pomoću 3D pisača.

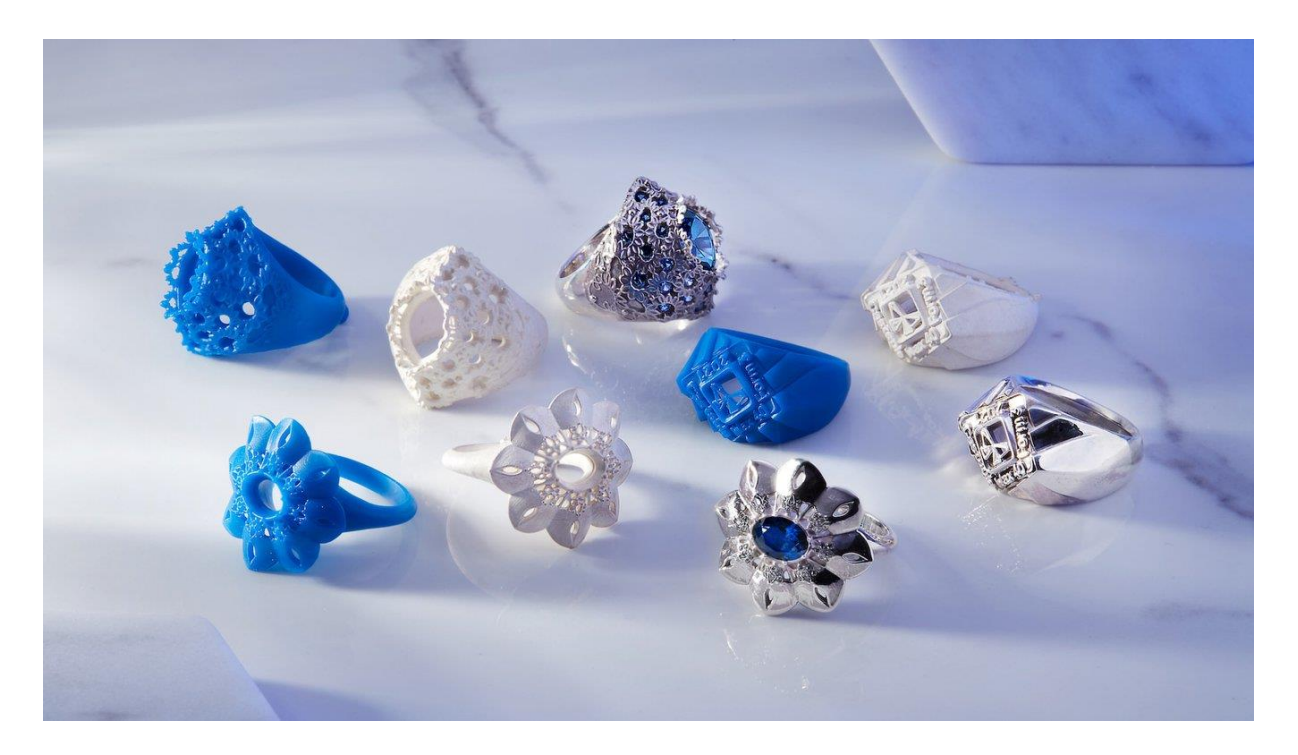

*Slika 5. Nakit nastao 3D ispisivanjem [10]*

<span id="page-11-0"></span>U automobilskoj industriji se 3D modeli koriste kako bi se provodili testovi i simulacije u svrhu evaluacije performansi i funkcionalnosti dijelova automobila kao i novih dizajna . Osim toga, korištenje 3D modela ne zahtijeva fizički prototip nekog automobila što povećava uštedu novca, ali i vremena pri samom razvoju novog automobila [11]. Na Slici 6 je primjer 3D modela auta s unutrašnjim dijelovima koji se slažu u virtualnom svijetu kako bi se provjerila funkcionalnost i sam smještaj unutar karoserije.

<span id="page-11-1"></span>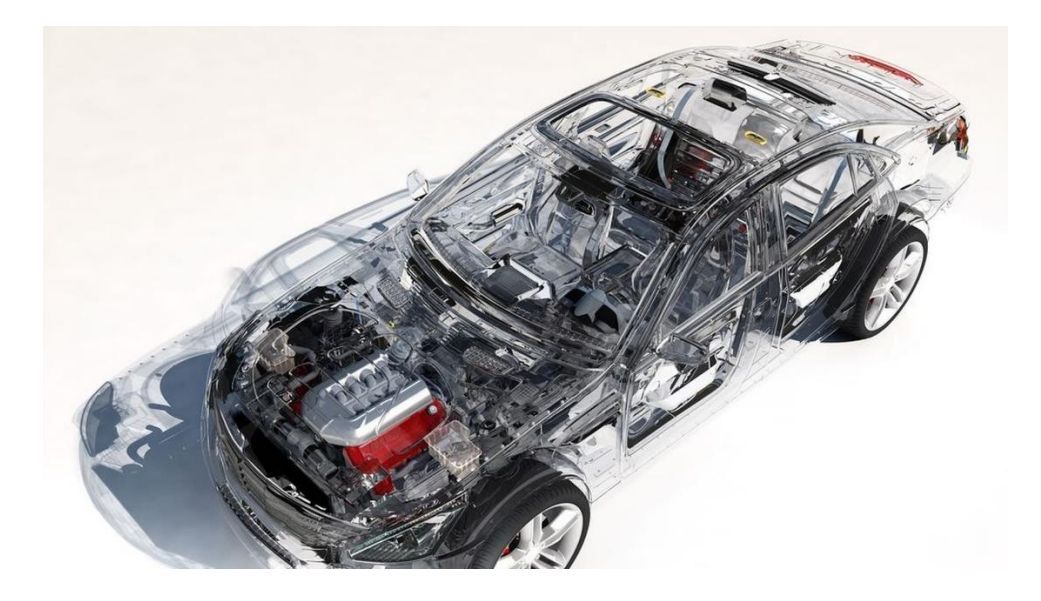

*Slika 6. Primjer 3D modela auta i unutarnjih mehaničkih dijelova [12]*

3D modeliranje je ključan dio filmske industrije. Filmski rekviziti i ostali objekti na sceni koji se doimaju stvarnima, ali nisu, su postignuti upravo 3D modeliranjem. Primjena obuhvaća i animirane filmove i igrane filmove. Osim objekata na sceni i rekvizita, cijeli scena koja se prikazuje na platnu može biti rezultat 3D modeliranja [13]. Na Slici 7 je prikaz 3D modela majmuna koji se, dodatnom doradom teksture modela i dodavanjem boje, koristi u filmovima.

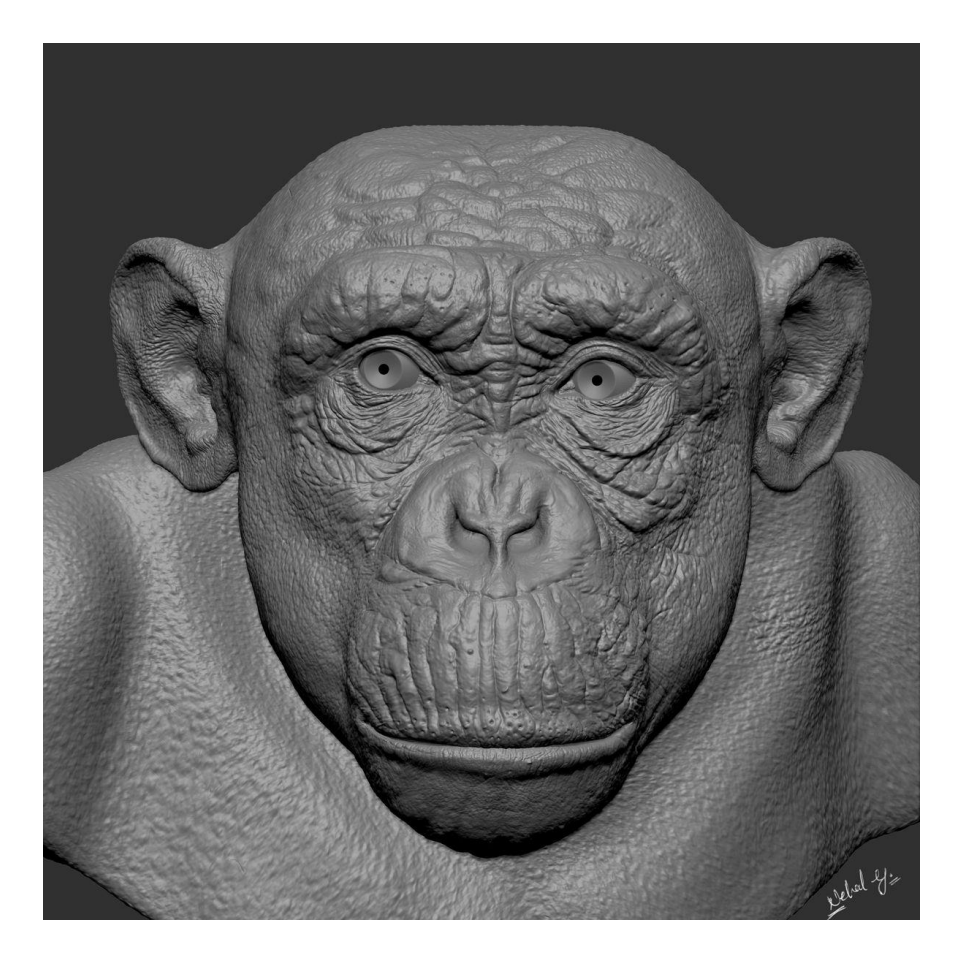

*Slika 7. 3D model majmuna [14]*

<span id="page-12-0"></span>Računalne igre su danas neizostavan dio života većine mlađe djece. Za razvoj računalnih igara su potrebni 3D modeli kako bi se razvili virtualni svjetovi, ali i sami likovi u igrama kao i alati koje će ti likovi koristiti. 3D modeliranje se koristi u ovoj industriji za stvaranje najboljeg iskustva igraču [15]. Na Slikama 8 i 9 su prikazani 3D modeli koji tvore virtualni svijet i lik iz računalne igre.

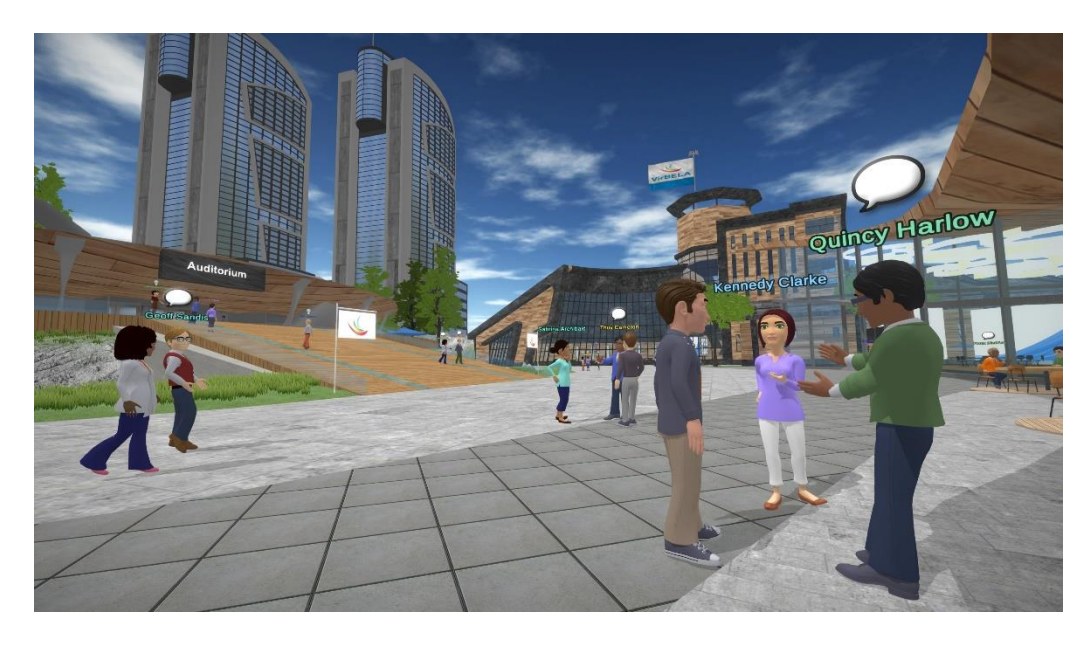

*Slika 8. Primjer virtualnog svijeta nastalog 3D modeliranjem [16]*

<span id="page-13-0"></span>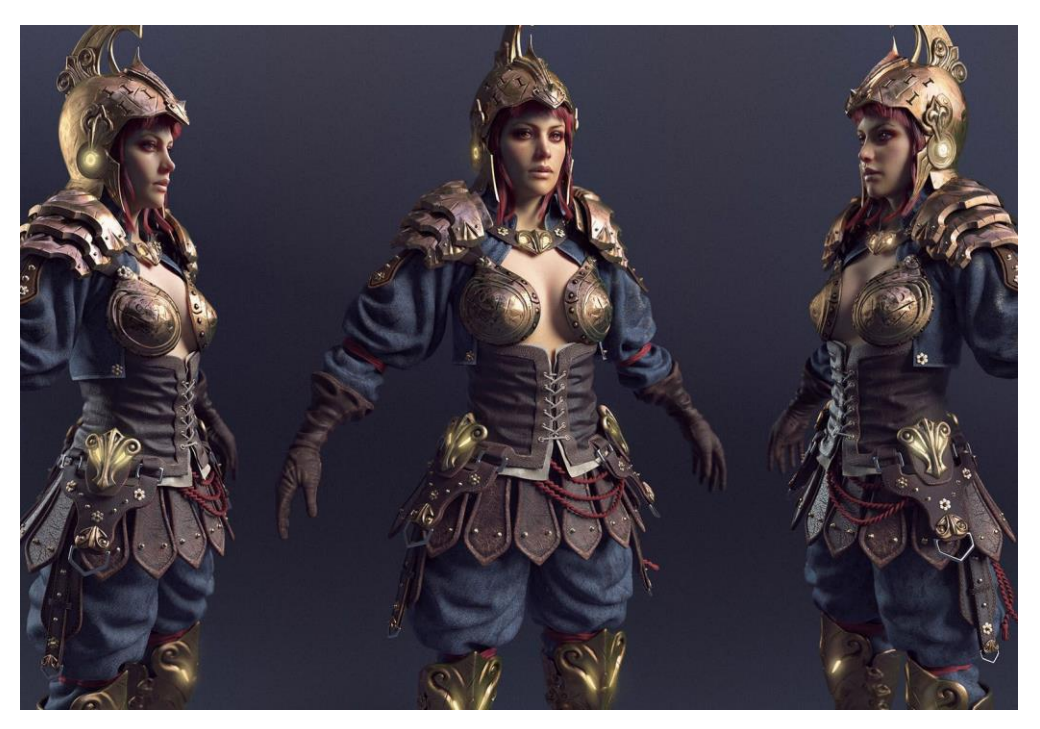

*Slika 9. Primjer lika iz računalne igre [17]*

<span id="page-13-1"></span>U modi, danas, pomoću 3d tehnologija, dizajneri mogu koristiti 3D model čovjeka (modela) te na njemu, digitalno, isprobavati različitu odjeću. Mogućnost promjene tekstura koju dopuštaju alati za ovakvo 3D modeliranje dodaju na realnosti prikaza završnog dizajna. Ovime se uvelike smanjuju troškovi u ovoj industriji i šivanje prototipa i korištenje pravih uzoraka tkanine postaje stvar prošlosti [18]. Na Slici 10 je prikazan primjer korištenja alata za probavanje odjeće na 3D modelu.

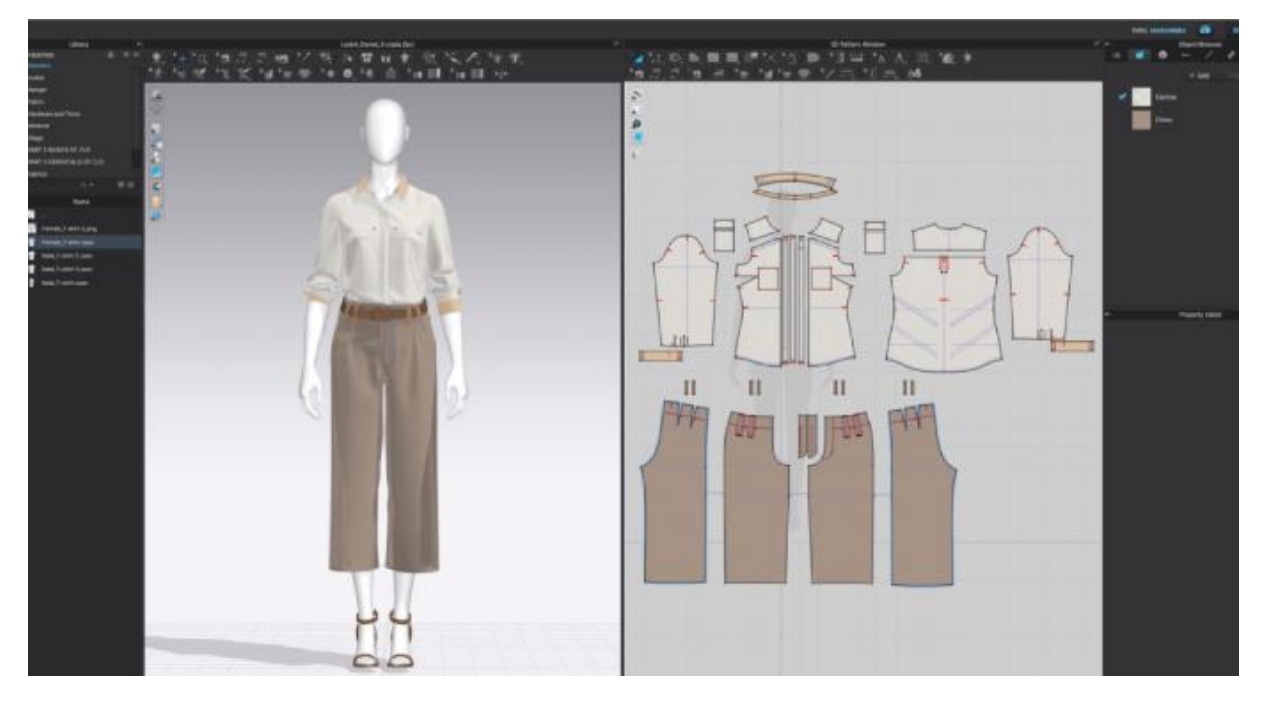

*Slika 10. Dodavanje odjeće u 2D obliku na 3D model [18]*

<span id="page-14-0"></span>Simulacija, kao jedna od mogućih primjena 3D tehnologija, ima veoma široku primjenu u današnjem svijetu. Vojska koristi simulaciju u svrhu treniranja vojnih pilota. Aviokompanije također koriste simulatore za treniranje novih pilota. U medicini se simulacije koriste za treniranje budućih kirurga u obliku virtualnih operacija [19]. Na Slici 11 je primjer virtualnog medicinskog zahvata u svrhu treninga doktora ili medicinskih sestara.

<span id="page-14-1"></span>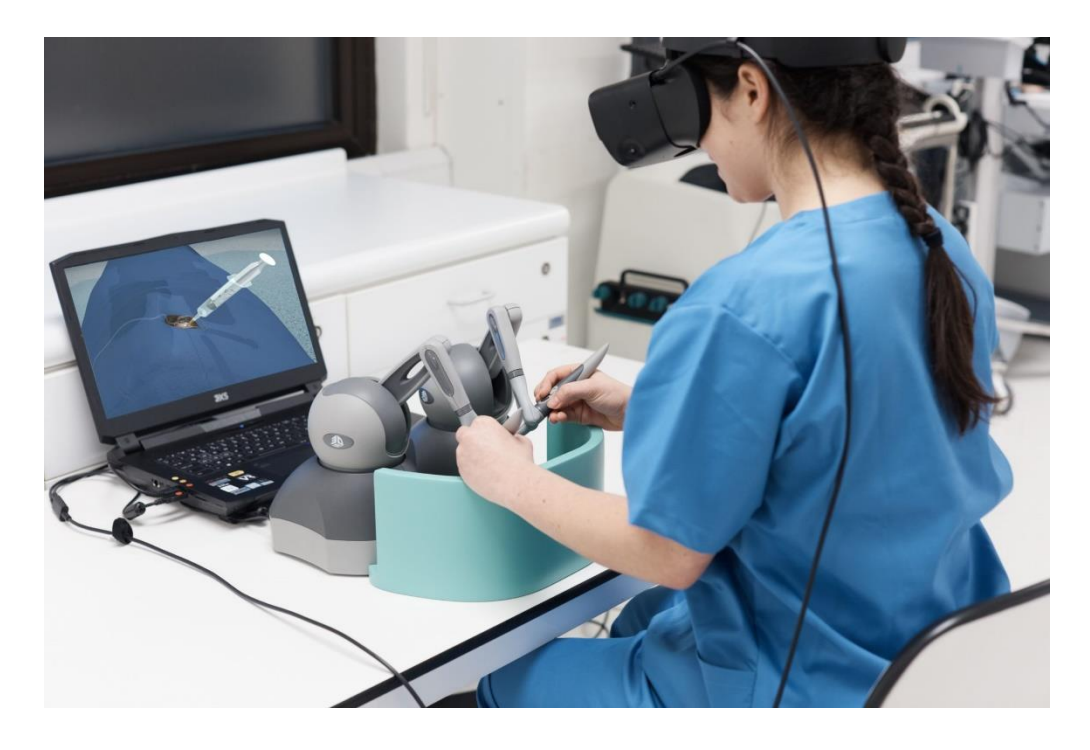

*Slika 11. Simulacija medicinskog zahvata [20]*

Vizualizacija je proces prikaza statističkih podataka. 3D vizualizacija se najčešće koristi u:

- Medicini Za svrhe dijagnostike i planiranja operacija
- Kemija i biologija Molekularna vizualizacija
- Geologija i građevina Geografska vizualizacija [19]

Na Slici 12 je prikaz jedne takve strukture molekule.

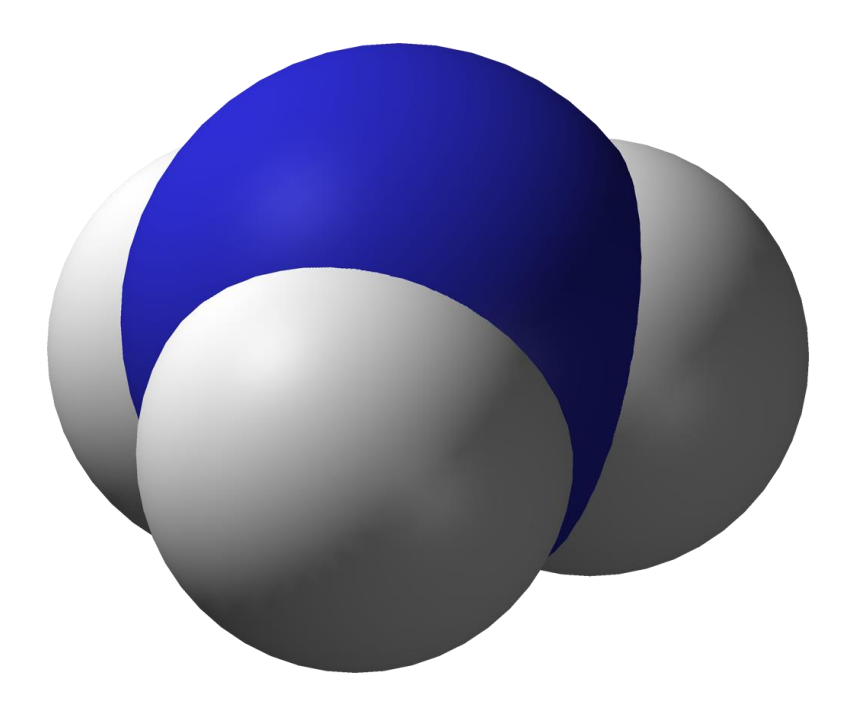

*Slika 12. Molekula amonijaka prikazana pomoću 3D modela [21]*

<span id="page-15-0"></span>Iduća primjena 3D modeliranja, koja je detaljno objašnjena u sljedećem poglavlju, je obrazovanje.

## <span id="page-16-0"></span>3. 3D tehnologije u obrazovanju

U ovom poglavlju, kratko će biti objašnjena digitalizacija obrazovanja, a zatim će biti objašnjene mogućnosti primjene 3D tehnologija u nastavi. Na kraju su dani primjer korištenja 3D tehnologija u nastavi iz STEM područja.

#### <span id="page-16-1"></span>3.1. Digitalizacija obrazovanja

Obrazovanje se danas već podosta odmaklo od tradicionalne nastave. Korištenje IKT-a, u nastavi, je danas skoro pa nezaobilazno. Samim time se pojavljuje i pojam e-učenja. E-učenje je izvođenje obrazovnog procesa uz pomoć IKT-a. Naglasak ne smije biti samo na tehnologiji. Kvalitetno učenje i poučavanje i dalje moraju držati važnost [22].

U istraživanju koje je provedeno na Novom Zelandu 2017. godine, 80% ravnatelja je izjavilo kako je uvođenje digitalne tehnologije rezultiralo pristupom boljim i kvalitetnijim sadržajima za obrazovanje učenika, ali i učitelja [23].

Digitalizacija obrazovanja je slabije istražen proces. Problemi se javljaju kod starijih nastavnika za koje je potrebno više vremena i osposobljavanja kako bi se pružila pravilna edukacija i priprema za izazove koje nosi digitalizacija nastave [23].

Uvođenjem digitalnih alata u nastavu se u potpunosti ne odstupa od tradicionalne nastave nego se iz takve nastave uzimaju elementi koji su dobri i onda se spajaju s novim sustavom kako bi se stvorila sigurnija i kvalitetnija baza usvajanja znanja [24].

#### <span id="page-16-2"></span>3.2. Mogućnosti primjene 3D tehnologije u nastavi

3D modeli bivaju sve više korišteni u nastavi. Učenicima i studentima, 3D tehnologija pruža interaktivan način prikaza nastavnog sadržaja i omogućava interakciju s vanjskim svijetom. 3D modeli se mogu koristiti kako bi učenicima ili studentima pomogli pri vizualizaciji složenih matematičkih koncepata, omogućiti virtualno seciranje bioloških uzoraka i sl. Nadalje, 3D modeli se mogu koristiti za povećanje interaktivnosti nastave i samog procesa učenja gdje učenici ostvaruju interakciju s objektima i gdje im je omogućena manipulacija tim objektima u simuliranom okruženju. Naspram tradicionalnih metoda učenja, korištenjem 3D modela se stvaraju privlačnija iskustva učenja. Naziv za 3D modele koji se koriste za poučavanje je "digitalni objekti učenja" (engl. *digital learning objects*, DLO) [25].

Digitalni objekti učenja su zapravo prikazi stvarnih ili virtualnih objekata koji se koriste za poučavanje različitih koncepata ili za dodatno učvršćivanje znanja određene nastavne cjeline. Koriste ste u svrhu pružanja interaktivnih vizualnih sadržaja za vrijeme predavanja, ali se mogu koristiti i u svrhu manipuliranja i istraživanja od strane učenika ili studenta. Osim kao pomagala u nastavnom procesu, digitalni objekti učenja se mogu koristiti i za procjenu razumijevanja sadržaja. Nastavnici mogu, na temelju interakcije s 3D modelom, zaključiti i identificirati učenikove ili studentove nejasnoće, a zatim pružiti ispravnu povratnu informaciju koja će rezultirati boljim savladavanjem odgojno-obrazovnih ishoda [25].

Za znanstvena područja, kao što su područja inženjerstva, matematike i medicine, 3D modeli postaju bitan nastavni alat. Pružanjem dubokog iskustva, interaktivnošću i mogućnošću istraživanja objekta iz svih kutova, nastavnicima se otvaraju vrata za lakši način prenošenja znanja na zanimljiviji način nego do sada [25].

3D modeliranje se u znanstvenom obrazovanju može iskoristiti za vizualizaciju znanstvenih koncepata. Primjerice, astronomski fenomeni, geološke formacije i molekularne strukture se učenicima ili studentima sada mogu prikazati na puno zanimljiviji i interaktivniji način nego kao što je bilo prije pomoću slika iz knjige. Time se postiže bolje razumijevanje odnosa između pojedinih dijelova sustava, ali i samog sustava kao cjeline [26].

Simulacija znanstvenih eksperimenata je još jedna od bitnih primjena 3D tehnologije u obrazovanju. Uvođenjem 3D tehnologije i simulacija eksperimenata u nastavu, inače opasni i skupi eksperimenti bivaju demonstrirani bez rizika i posljedica. Osim vježbanja eksperimentalnih postupaka, ovo virtualno laboratorijsko okruženje omogućava učenicima i studentima promatranje različitih scenarija i ponavljanje eksperimenata s drugačijim parametrima u svrhu istraživanja [26].

Prema [27] "vizualizacija podataka je umijeće prikaza podataka na jednostavan i dostupan način". Odnosi se na prikaz velike količine podataka iz koje se mogu informacije važne za donošenje pravovremenih odluka[28]. Najčešće su ti prikazi podataka statični, a pomoću 3D modela ti podaci mogu biti predstavljeni na dinamičan i interaktivan način. Korištenjem 3D tehnologije za istraživanje znanstvenih podataka se omogućava otkrivanje obrazaca i odnosa među podacima na nov i uzbudljiv način. Također, kod tradicionalnih prikaza podataka, neki obrasci ili odnosi možda ne bi bili ni vidljivi [26].

Proširena stvarnost dodaje digitalne informacije na fizički svijet stvarajući interaktivno i jedinstveno iskustvo učenja. Jedna od primjena proširene stvarnosti može biti u medicini za istraživanje ljudskog tijela. Time se omogućuje stvaranje smislenijeg procesa učenja nego što je to bilo prije uporabe 3D tehnologija [26].

U obrazovanju, kada su učenici ili studenti usmjereni na samostalan rad, simulacije, projektnu nastavu i sl., tada oni postaju aktivni sudionici nastavnog procesa. To igra veliku ulogu kod kreativnog provođenja nastave. Cilj je kod učenika potaknuti kreativnost te ga, kao nastavnik, usmjeravati ka boljem usvajanju odgojno-obrazovnih ishoda [29]. Tehnologija 3D modeliranja je odličan alat koji se može koristiti u obrazovanju kako bi se potakla kreativnost i inovativnost. Modeliranjem vlastitih modela, učenici i studenti razvijaju kritičko mišljenje i otvorena im je mogućnost izvedbe vlastitih ideja [26].

Neke prednosti koje se vežu uz korištenje 3D tehnologija u obrazovanju su:

- **Prilagodljivost učenja** 3D modeli omogućavaju kinestetičko i vizualno učenje što može biti korisno za učenike i studente koji imaju problema s tradicionalnim načinom učenja [26].
- **Suradnja** Modeliranje novih modela u timovima (grupama) omogućava razvoj vještina timskog rada i rješavanja problema što će pojedincu biti od velike koristi u životu [26].
- **Spoj teorije i prakse** 3D tehnologija pruža mogućnost da se u obrazovanju, naučena teorija prvo provjeri u virtualnom okruženju. Ovime se učenicima i studentima pruža mogućnost testiranja naučenih principa koje će morati koristiti u budućnosti [26].
- **Simulacija stvarnih scenarija** Uklanjanje rizika i smanjenje troškova za obrazovne ustanove je isto jedna od prednosti koju donosi uporaba 3D tehnologija. Opasni eksperimenti i kemijske reakcije sada se mogu provoditi u potpuno kontroliranim uvjetima [26].
- **Povezanost s ekspertima** Virtualni izleti su sada mogući zbog 3D tehnologije. Različite destinacije i ekosustavi diljem svijeta se sada mogu prikazivati u učionici u svrhu boljeg učenja. Također, moguće je i poznate znanstvenike ovim načinom "dovesti" u učionicu kako bi objasnili učenicima ili studentima sadržaj [26].

#### <span id="page-18-0"></span>3.3. Primjeri primjene 3D tehnologije za STEM područja

#### <span id="page-18-1"></span>3.3.1. Primjer 3D tehnologija u nastavi iz matematike

Nastavni sadržaji iz matematike vezani za trodimenzionalan prostor predstavljaju problem zbog težine vizualizacije dvodimenzionalnog crteža. Virtualna stvarnost nudi rješenje gdje učenici mogu gledati 3D objekte iz svih kutova, a mogu gledati i samu unutrašnjost objekta. U virtualni svijet u kojem učenici rade, moguće je uključiti onoliko objekata koliko dopušta memorija računala [30].

Primjena virtualne stvarnosti u nastavi matematike olakšava vizualizaciju trodimenzionalnih matematičkih koncepata i olakšava samo poučavanje, ali ima i pozitivan utjecaj na intrinzičnu motivaciju učenika [31].

Alati za virtualnu stvarnost koji su dostupni za preuzimanje putem interneta, a mogu se koristiti u nastavi matematike su:

- Calcflow 3D grafički kalkulator koji u virtualnoj stvarnosti učenicima omogućava crtanje krivulja i ploha. Također, može se koristiti za poučavanje vektora i vizualizaciju vektorskih polja [30]. Na Slici 13 je prikazan pogled u virtualnu stvarnost za alat Calcflow.
- Neotrie VR alat koji učenicima omogućava izradu, interakciju i manipulaciju geometrijskim tijelima odnosno 3D modelima. Alat je nastao kao dio međunarodnog projekta koji je pokrenut u Španjolskoj na Sveučilištu u Almeriji [30]. Na Slici 14 je prikazano virtualno okruženje u alatu Neotrie VR.
- GeoGebra Mixed Reality i GeoGebra 3D Calculator Alat GeoGerba Mixec reality trenutno nudi samo pregledavanje matematičkih 3D modela u virtualnom okruženju te nije poznato ako će alat biti razvijan dalje [30]. Na Slici 15 je prikaz virtualnog okruženja u alatu GeoGebra Mixed Reality*.* GeoGebra 3D Calculator je alat koji omogućava kreiranje raznih 3D oblika koji se mogu izvesti u .STL formatu i onda koristiti u nekom drugom alatu za virtualnu stvarnost kao što je na primjer, Neotrie VR [30]. Na Slici 16 je prikazana kocka izrađena u alatu GeoGebra 3D Calculator.

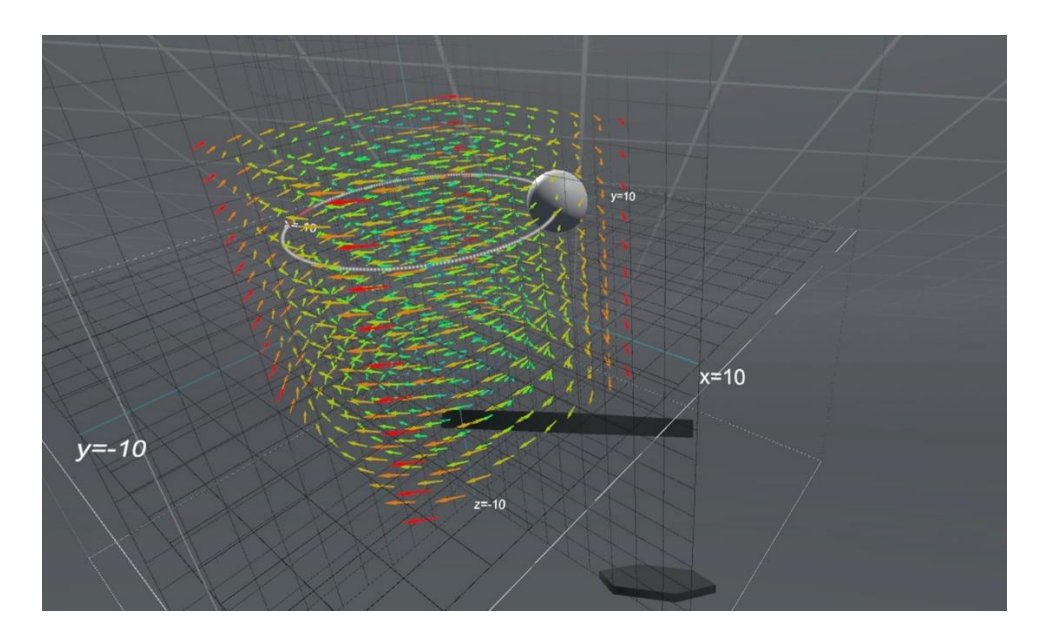

<span id="page-19-0"></span>*Slika 13. Alat Calcflow [32]*

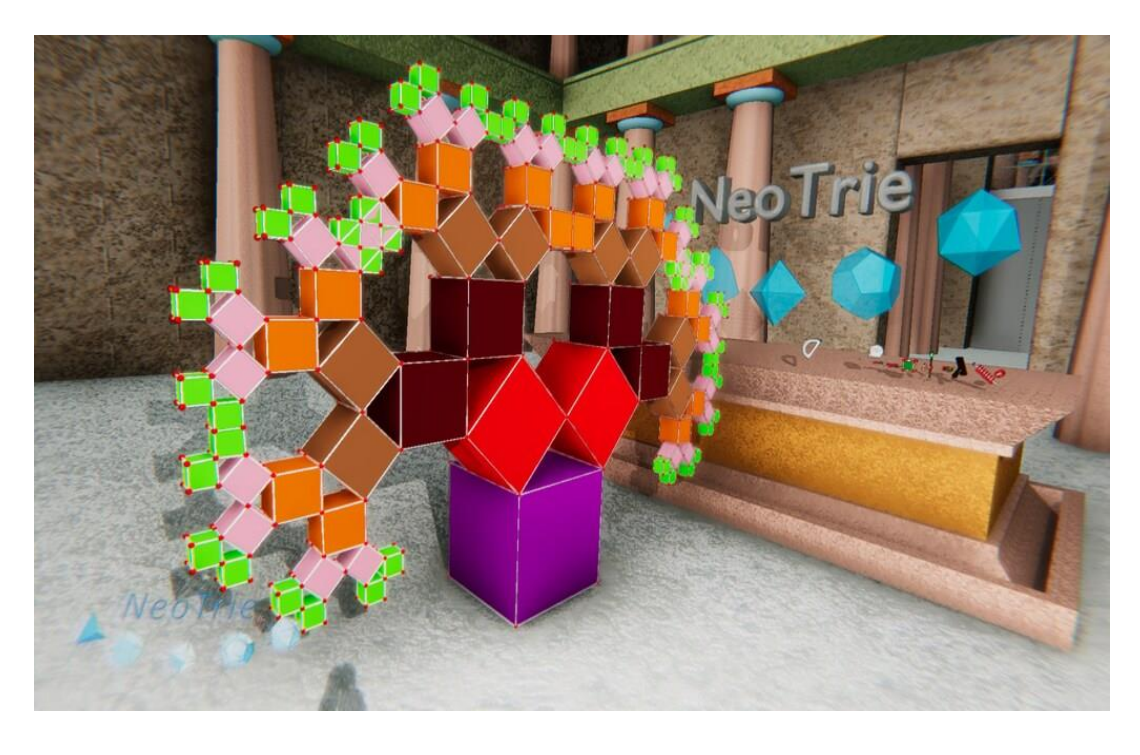

*Slika 14. Prikaz virtualnog okruženja u alatu Neotrie VR [33]*

<span id="page-20-1"></span><span id="page-20-0"></span>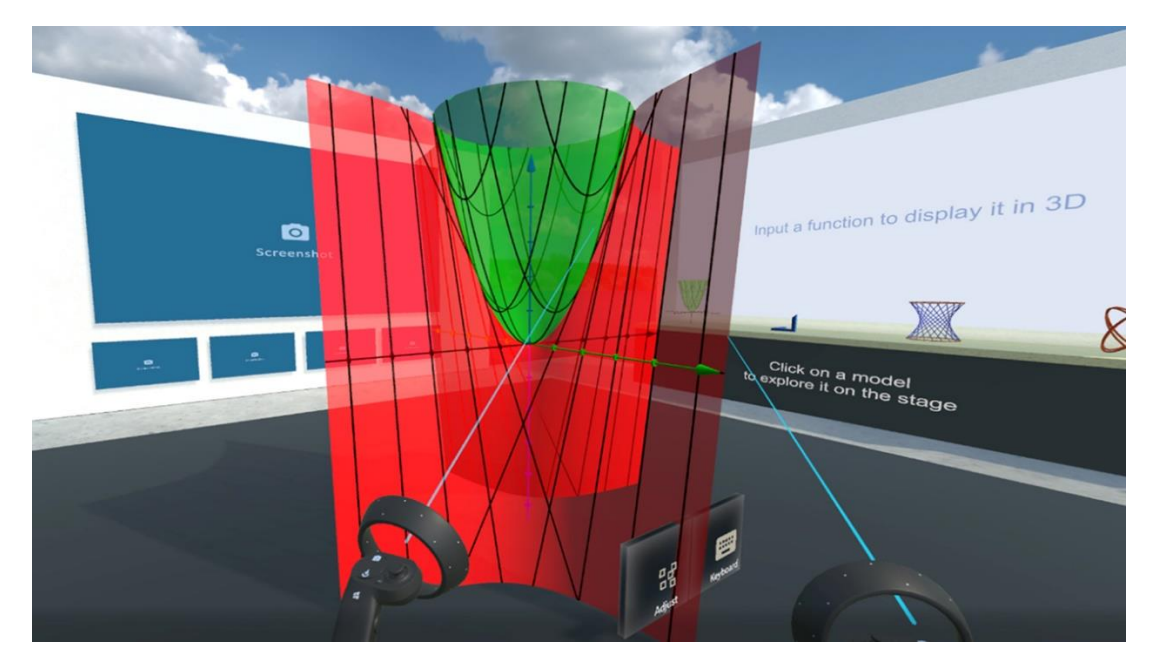

*Slika 15. Prikaz virtualnog okruženja u alatu GeoGebra Mixed Reality [34]*

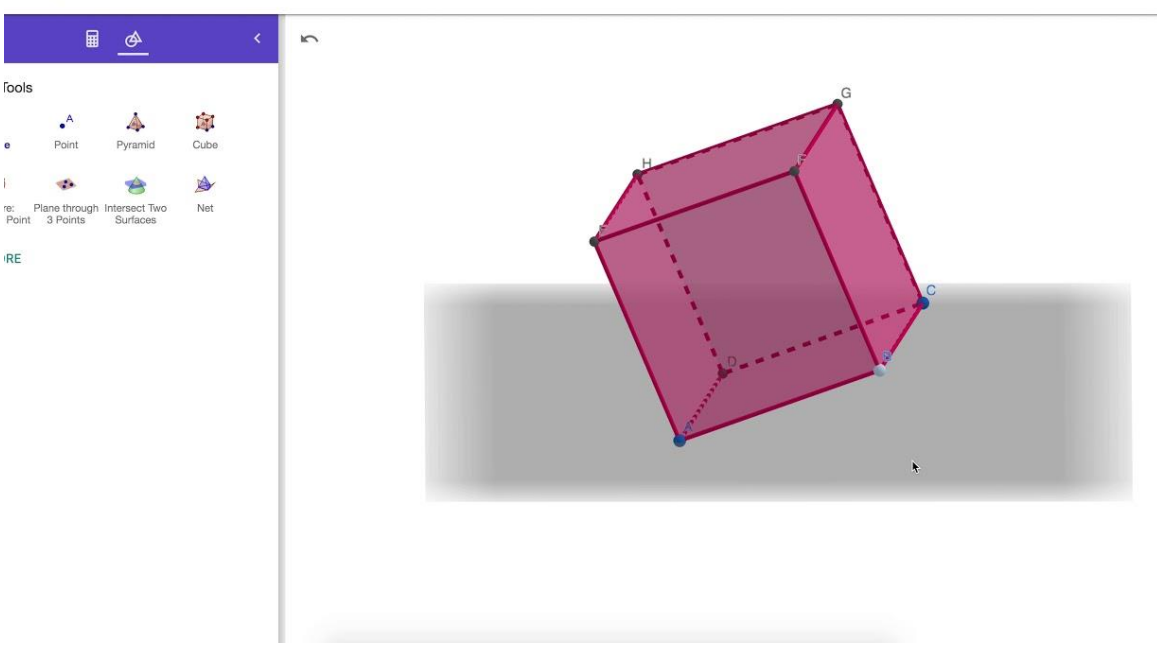

*Slika 16. Prikaz 3D modela kocke u alatu GeoGebra 3D Calculator [35]*

#### <span id="page-21-1"></span><span id="page-21-0"></span>3.3.2. Primjer 3D tehnologija u nastavi iz biologije

Nastavni predmet biologija teži egzemplarnom obliku nastave zbog velike uspješnosti u stvaranju novih koncepata i poticanja kritičkog mišljenja. Egzemplarna nastava je oblik nastave koji ima za cilj predstaviti tematske cjeline na primjeru nekoliko odabranih sadržaja na temelju kojih će učenici sami obrađivati slične sadržaje. Također, u biologiji, kao poželjan pristup obrade novih sadržaja, se promiče komparativni pristup poučavanju [36]. Sve ovo je moguće i lakše realizirati u nastavi uz pomoć 3D tehnologija.

Cilj rada [36] je bio izraditi digitalnu zbirku trodimenzionalnih modela lubanja predstavnika pet skupina (različitih) kralješnjaka. Na Slici 17 je vidljiv primjer 3D model lubanje šarene boe.

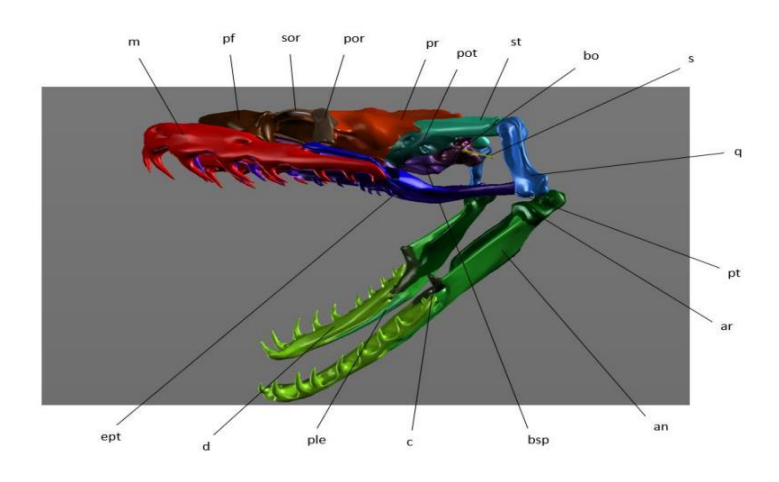

<span id="page-21-2"></span>*Slika 17. Označene kosti lubanje šarene boe na 3D modelu [36]*

#### <span id="page-22-0"></span>3.3.3. Primjer 3D tehnologija u nastavi stereometrije

Prema [37] istraživan je alat GeoGebra i mogućnosti 3D modeliranja u istom kako bi se prikazale mogućnosti primjene računala (3D tehnologija) u nastavi stereometrije. Rad stavlja naglasak na modeliranje objekata i kako alati olakšavaju prostornu percepciju, a ne na algebarski račun u stereometriji. Također, u radu je alat GeoGebra uspoređen s drugim alatima koji pružaju podršku u 3D modeliranju i stereometriji. Na Slici 18 je prikazana mreža piramide u 2D grafičkom prikazu, a na Slici 19 piramida u 3D grafičkom prikazu.

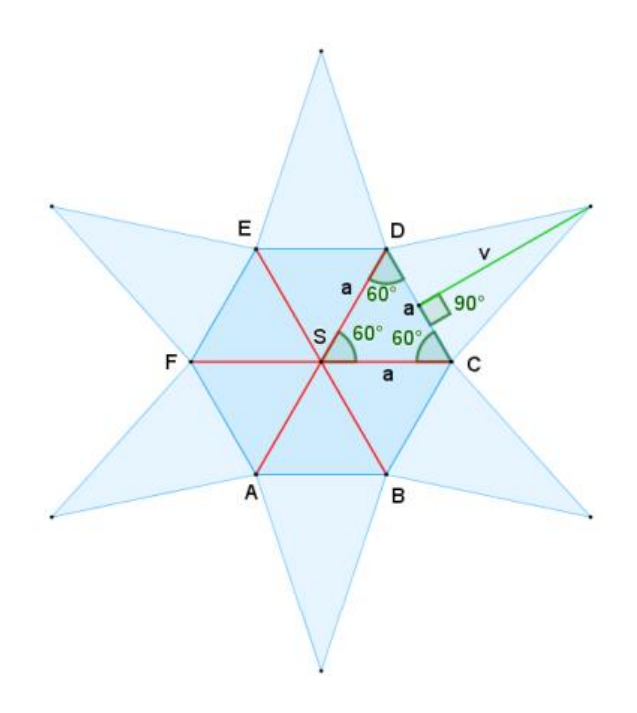

<span id="page-22-1"></span>*Slika 18. Mreža piramide u ravnini xy [37]*

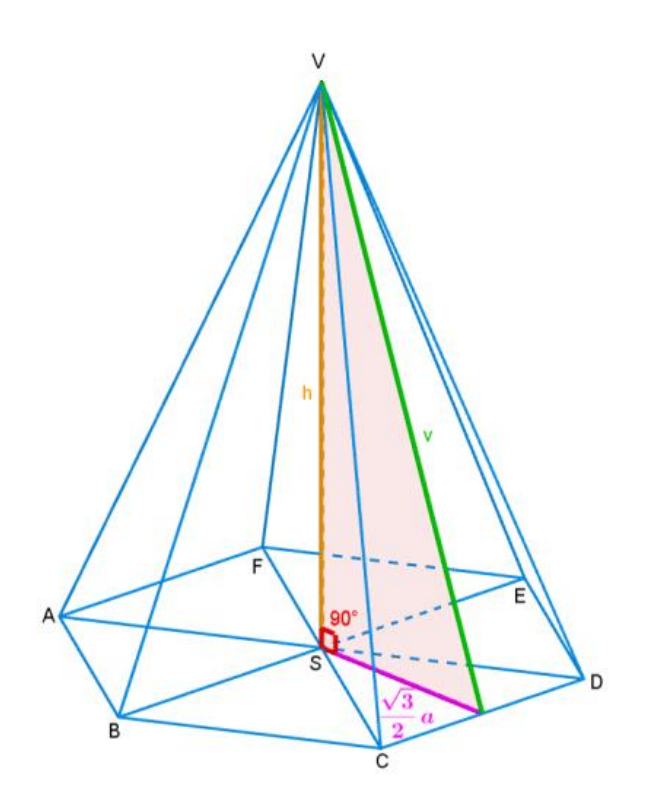

*Slika 19. Piramida u 3D prostoru [37]*

#### <span id="page-23-1"></span><span id="page-23-0"></span>3.3.4. Primjer 3D tehnologija u veterini

Stvaranje novih materijala koji se često mogu ponovo iskoristiti je jedna od većih prednosti korištenja 3D tehnologija u veterini. Razvijanjem 3D kalupa za stvaranje silikonskih modela je jedna od primjena pomoću koje se ostvaruje obuka studenata za šivanje različitih rana različitim načinima i tehnikama šivanja. Nadalje, korištenje proširene stvarnosti se u veterini koristi za vježbanje davanja intravenozne (IV) infuzije. Resursi fakulteta najčešće ne dopuštaju dovoljan broj ponavljanja i vježbanja za sve studente. Također, ponavljanje procesa je nemoguće na psima zbog štete koja nastane na krvožilnom sustavu, a vježbanje na mrtvim životinjama je nemoguće zbog gubitka krvi u žilama [38].

Trenutno, treniranje pomoću simulacija je najbolji način za izbjegavanje vježbi na živim životinjama. Na Slici 20 je vidljiv primjer jednog takvog simulatora [38].

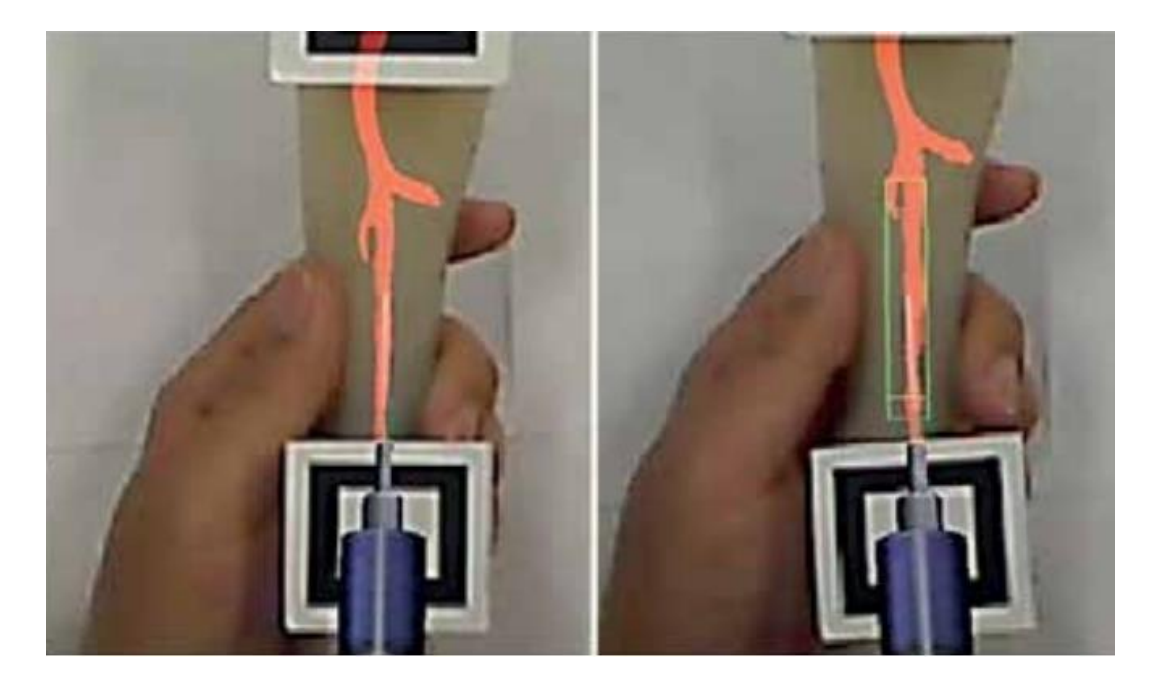

*Slika 20. Simulator za vježbu davanja infuzije [38]*

#### <span id="page-24-1"></span><span id="page-24-0"></span>3.3.5. Primjer 3D tehnologija u medicini

Korištenje 3D tehnologija (virtualne stvarnosti), za obrazovanje u medicini, je u stalnom porastu. Budući kirurzi vježbaju mnoge zahvate pomoću virtualne stvarnosti. Osim toga, učenje anatomije tijela i vizualizacija te anatomije u 3D prostoru je omogućena zbog 3D tehnologija. Nadalje, učenje komunikacije s pacijentima i vježbanje empatije je isto moguće u virtualnom svijetu. Koriste se posebni modeli (avatari) koji imitiraju tipična ponašanja pacijenata na koja budući medicinski djelatnici moraju biti spremni [39]. Na Slici 21 je primjer mogućeg modela za učenje anatomije.

<span id="page-24-2"></span>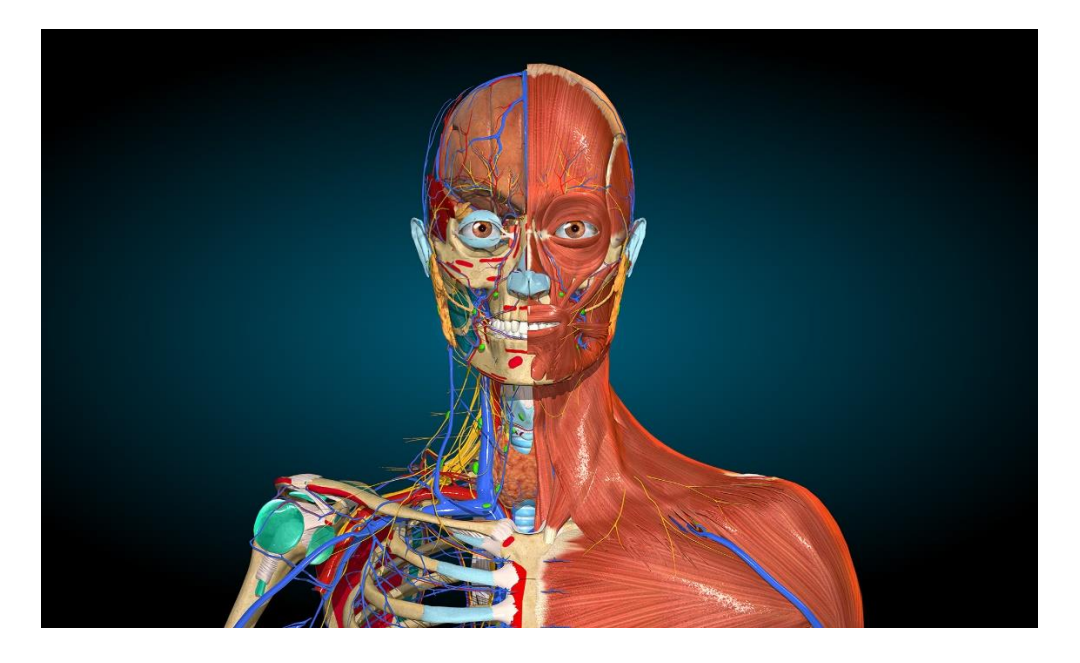

*Slika 21. 3D modela za učenje anatomije [40]*

#### <span id="page-25-0"></span>3.3.6. Primjer 3D tehnologija u inženjerstvu

3D tehnologija u području inženjerstva igra veliku ulogu. Učenje vizualizacije je samo jedna od prednosti koju ova tehnologija nudi, a koja je jako bitna za nove inženjere. Također, dizajniranje novih mehaničkih produkata koji će služiti nekoj svrsi je mnogo lakše kombiniranjem 3D modeliranja i 3D ispisivanja. Sve većim uvođenjem ovih tehnologija u kurikulume inženjerskih nauka, studente i učenike se priprema i obučava za rad u digitalnim okruženjima koja će im biti sastavni dio budućnosti [41]. Na Slici 22 je prikazan rezultat modeliranja u nekom alatu za 3D modeliranje.

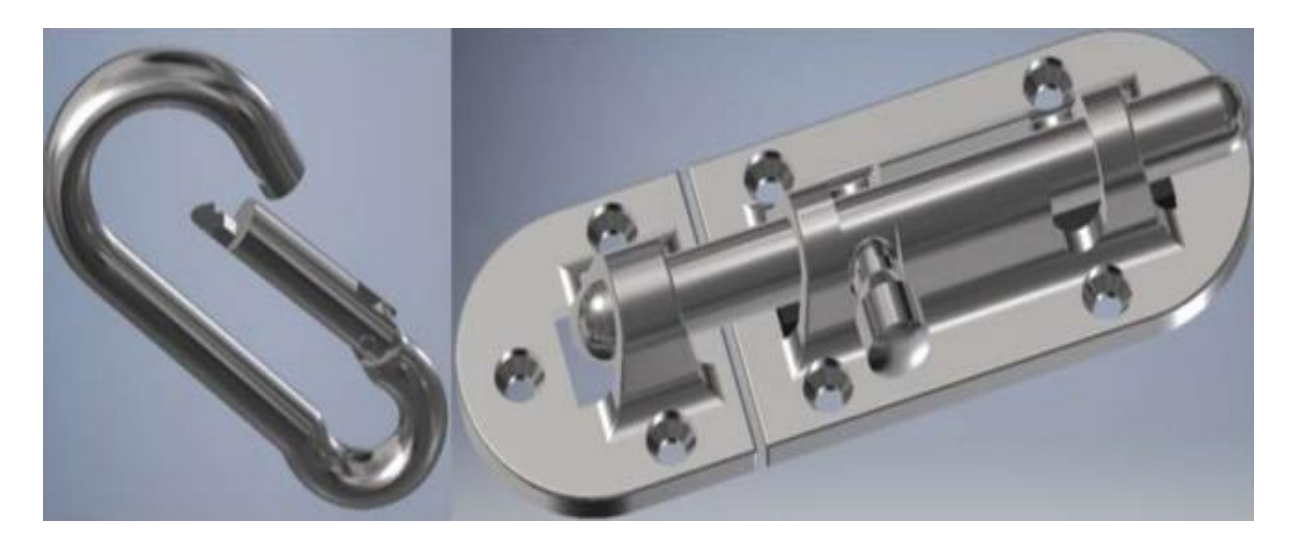

*Slika 22. potpuni 3D modeli [41]*

#### <span id="page-25-2"></span><span id="page-25-1"></span>3.3.7. Primjeri 3D tehnologija u nastavi informatike

Nastava informatike podrazumijeva korištenje pregršt digitalnih alata ovisno o temi koja se obrađuje. Većina alata koja se koristi, sadrži unutar korisničkog sučelja, grafički sustav prozora za komunikaciju s korisnicima. Taj grafički dio alata često sadrži elemente 3D grafike. Na Slici 23 je primjer jednog takvog korisničkog sučelja.

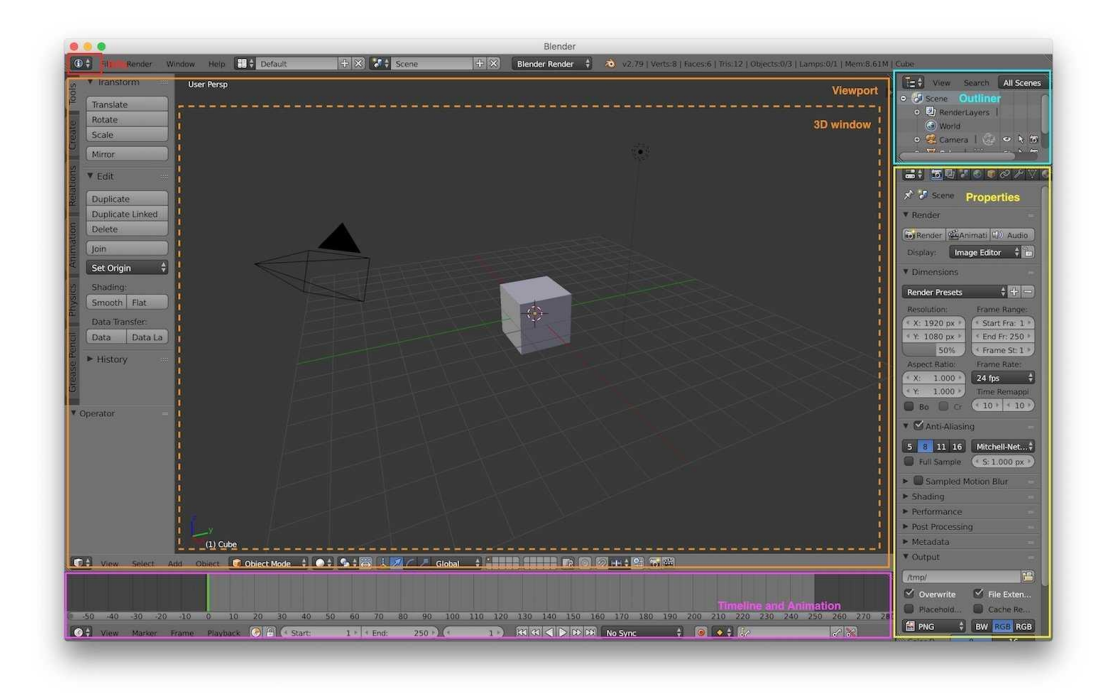

#### *Slika 23. Korisničko sučelje alata Blender [42]*

<span id="page-26-0"></span>Također, danas se robotika sve češće javlja u obrazovanju kao pojam koji se veže uz informatiku. Osim programiranja koje je bitno za ovo polje, dijelovi samog robota mogu biti realizirani pomoću 3D ispisivanja. Modeliranje samog dijela se obavlja u alatu po želji te se onda šalje 3D pisaču na ispisivanje. Ovime se osigurava da dijelovi koji su potrebni za robota zadovoljavaju sve potrebne dimenzije i karakteristike. Također, sve moguće preinake određenih dijelova je moguće lakše i jeftinije realizirati. Na Slici 24 je prikazan primjer 3D pisača u školi.

<span id="page-26-1"></span>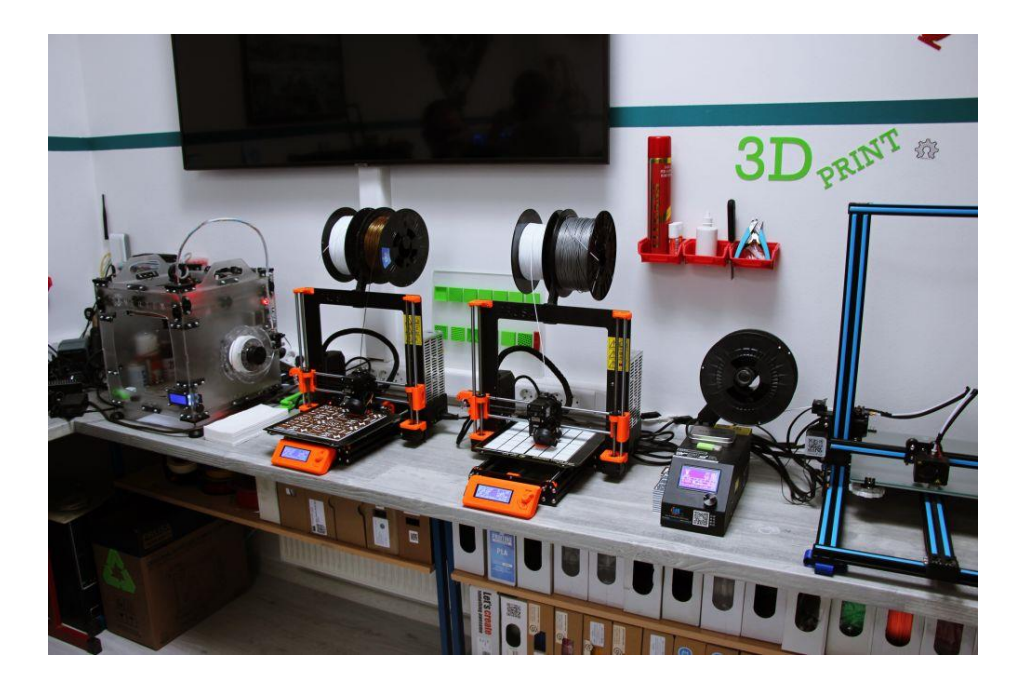

*Slika 24. 3D pisači u školi [43]*

## <span id="page-27-0"></span>4. Korištenje 3D modela u nastavi informatike

U ovom poglavlju predstavljeni su 3D modeli koji su modelirani u alatu Blender. Zatim je dan primjer nastavne jedinice, iz nastavnog predmeta informatika, za koju bi se ovi modeli mogli iskoristiti.

Izrađeni modeli su digitalne reprezentacije trodimenzionalnih objekata koji se sastoje od čvrstih površina i tijela, odnosno kažemo čvrsti 3D modeli. Ovakvi modeli se koriste za vizualizaciju i analizu trodimenzionalnih objekata.

Ovakav način modeliranja je odabran kako bi se učenicima ilustrirali dijelovi središnje jedinice stolnog računala koji inače nisu vidljivi. Također, nastavnici rijetko imaju pristup stvarnim komponentama kako bi ih pokazali učenicima na satu, a korištenjem ovih 3D modela se uklanja potreba za nabavljanjem računalnih komponenti i otvara mogućnost jednostavnije vizualizacije komponenti i odnosa među njima.

#### <span id="page-27-1"></span>4.1. 3D Modeli

Na Slikama 25, 26, 27, 28, 29 i 30 su prikazani čvrsti 3D modeli koji su modelirani u alatu Blender.

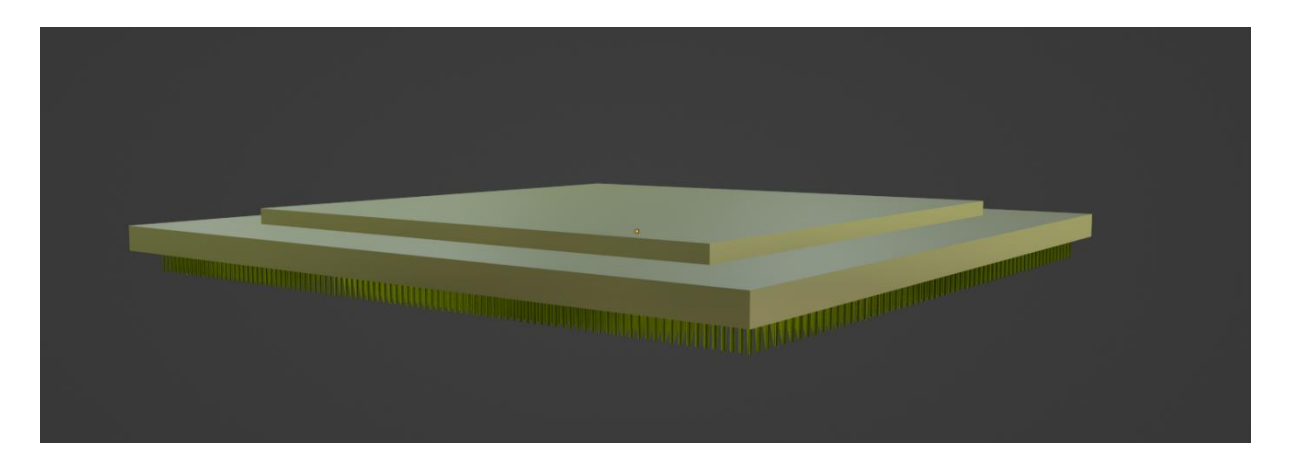

<span id="page-27-2"></span>*Slika 25. 3D model procesora*

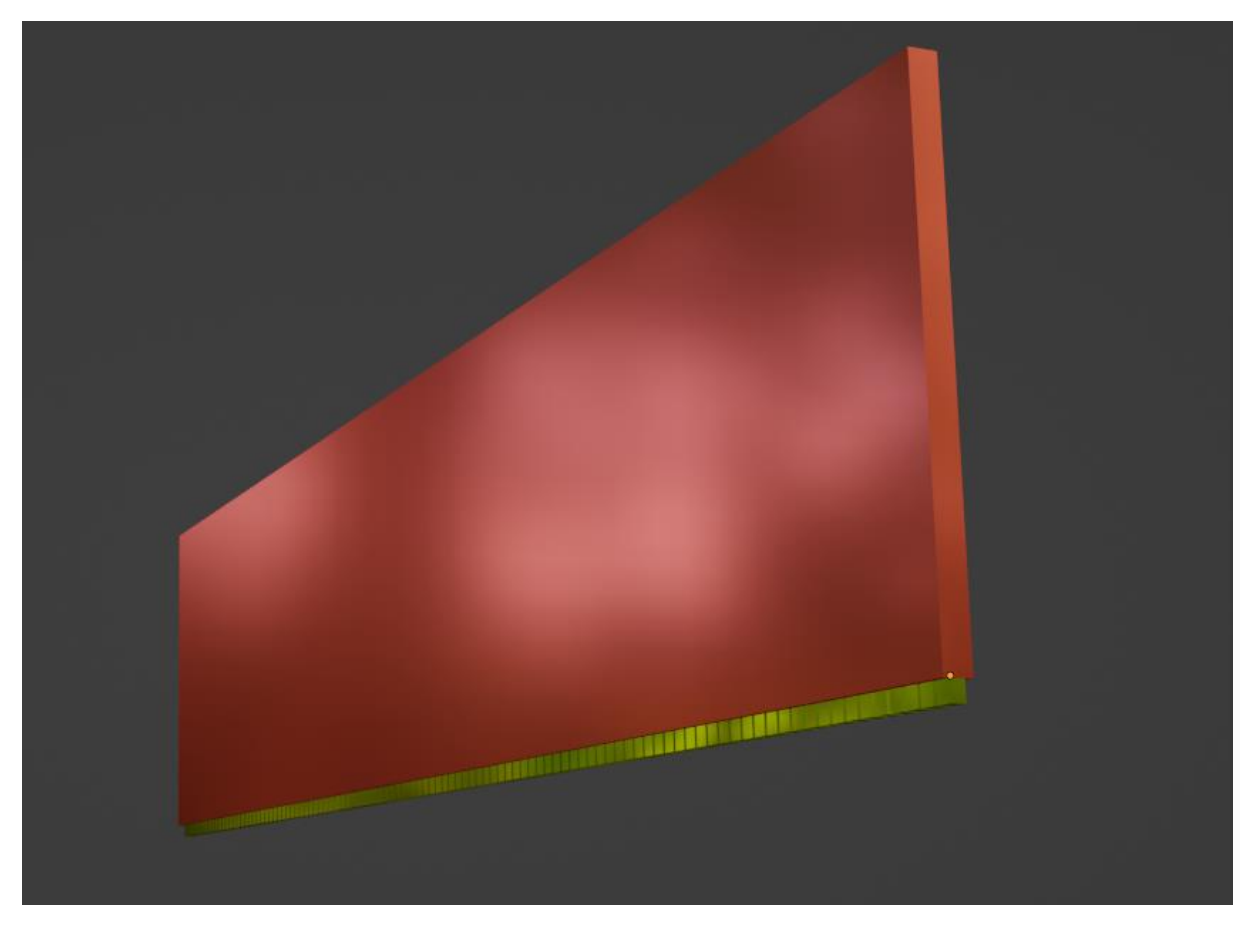

*Slika 26. 3D model pločice RAM memorije*

<span id="page-28-0"></span>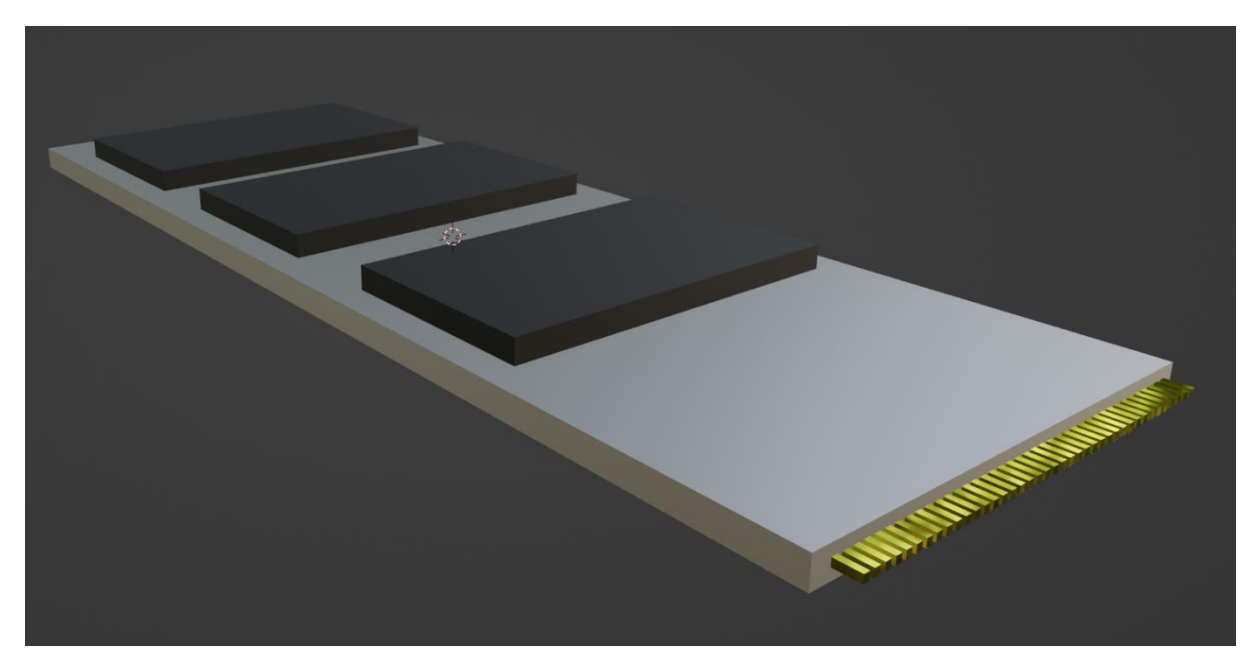

<span id="page-28-1"></span>*Slika 27. 3D model SSD-a*

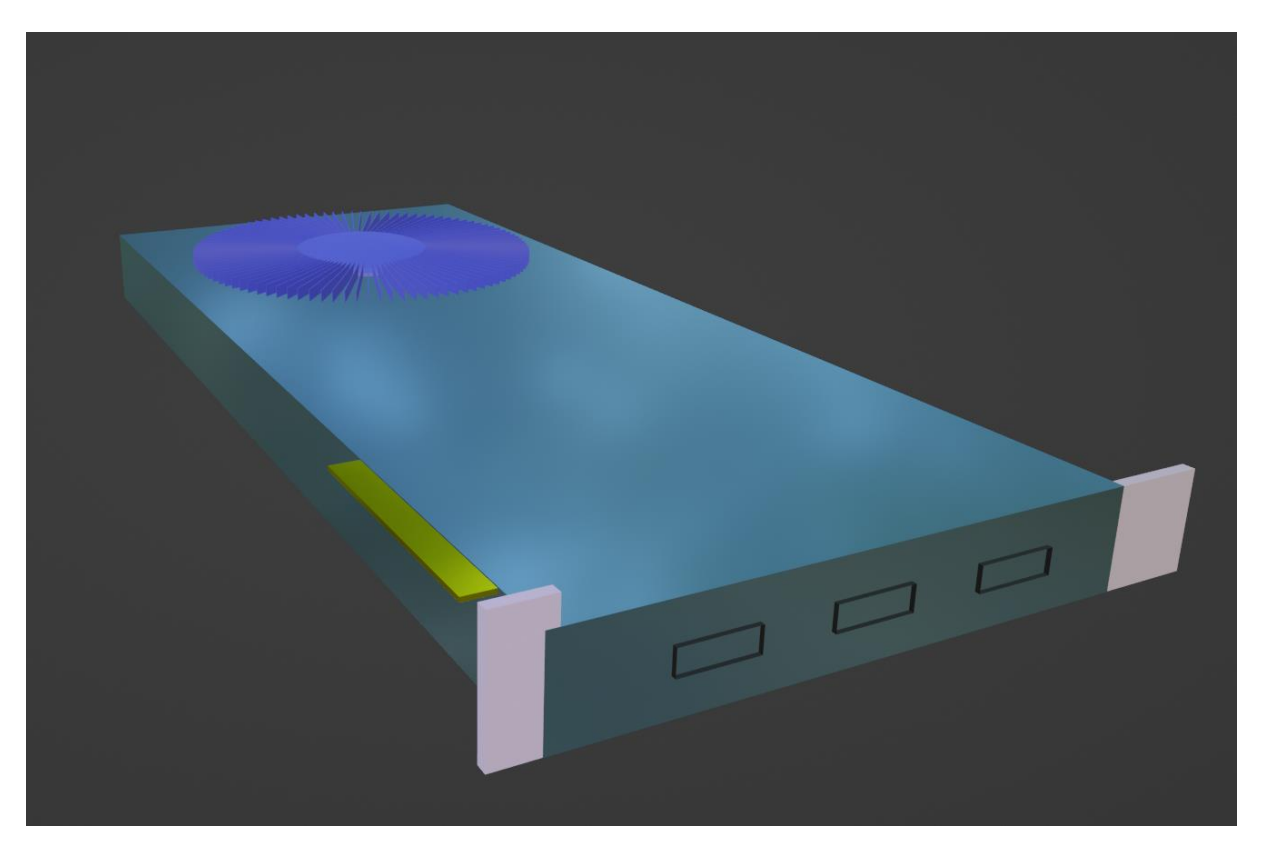

*Slika 28. 3D model grafičke kartice*

<span id="page-29-1"></span><span id="page-29-0"></span>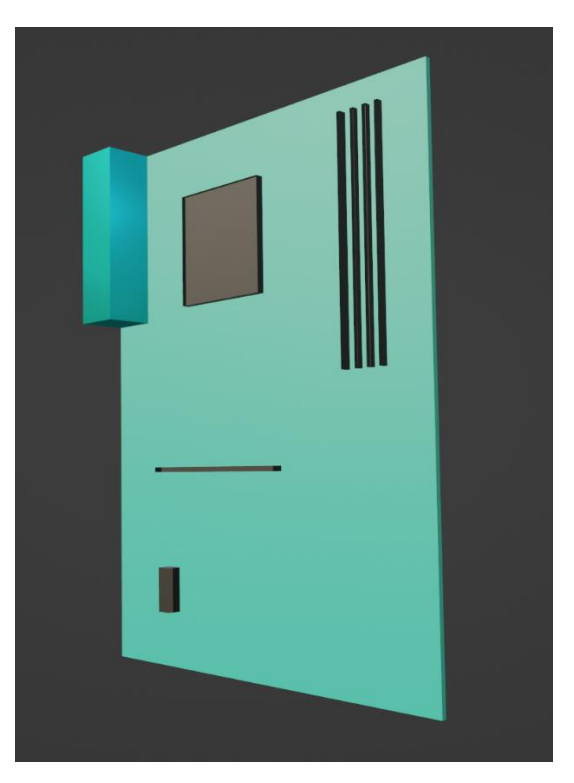

*Slika 29. 3D model matične ploče*

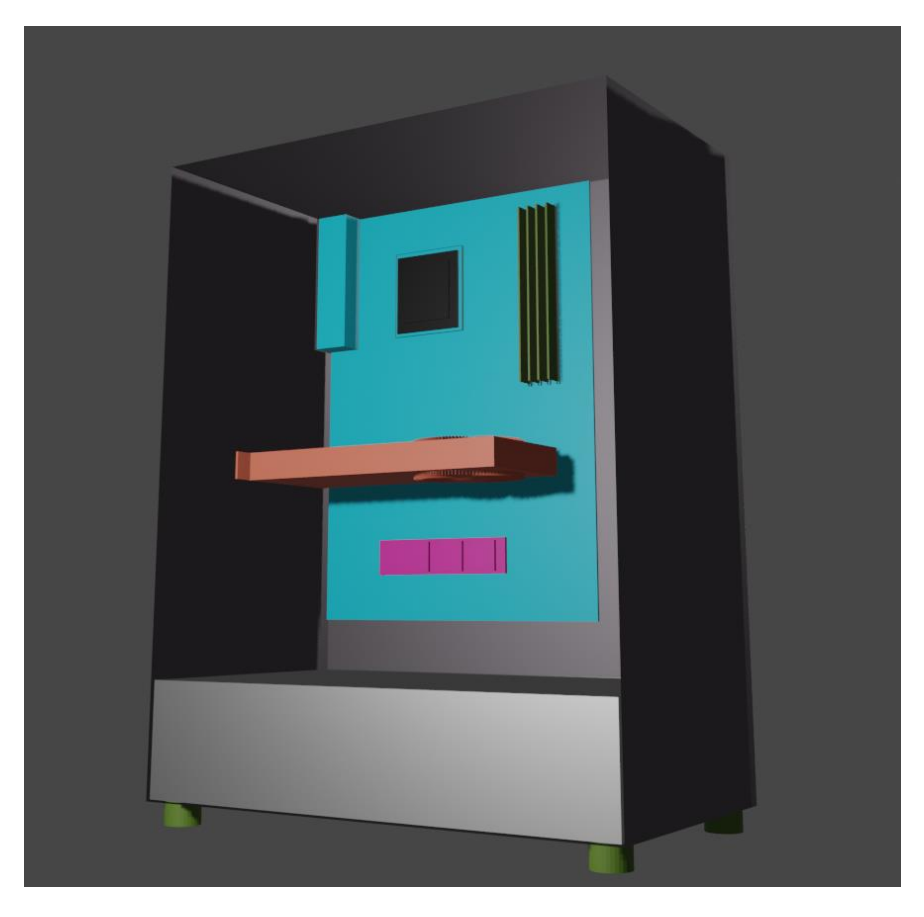

*Slika 30. 3D model središnje jedinice stolnog računala*

#### <span id="page-30-1"></span><span id="page-30-0"></span>4.2. Primjena izrađenih modela u osnovnoškolskoj nastavi

U okviru predmeta Informatika za 8. razrede osnovnih škola, izrađeni modeli se mogu koristiti prilikom rada na ishodima: A.8.3 opisuje građu računalnih uređaja, objašnjava načine prijenosa podataka u računalu te analizira i vrednuje neka obilježja računala koja značajno utječu na kvalitetu rada samoga računala te C.8.2 samostalno pronalazi informacije i programe, odabire prikladne izvore informacija te uređuje, stvara i objavljuje/dijeli digitalne sadržaje.

Izrađeni 3D modeli bi mogli pomoći pri ostvarivanju navedenih ishoda za nastavnu temu: Građa računala, prijenos podataka u računalu. Preciznije, za nastavnu jedinicu: Građa računalnih uređaja i svojstva računala.

#### **Razrada odgojno-obrazovnih ishoda**

Učenik će biti sposoban:

- Nabrojati osnovne komponente računala
- Navesti definiciju osnovnih komponenti računala
- Vizualno razlikovati komponente računala
- Samostalno na računalu pronaći informacije o pojedinim komponentama računala

#### <span id="page-31-0"></span>4.3. Opis nastavnog sata

Pošto je nastavni sat gdje će se koristiti izrađeni modeli zamišljen kao sat obrade novog gradiva, uvodni dio sata je baziran na metodi razgovora kako bi se tema povezala sa stvarnim životom učenika u svrhu poticanja motivacije učenika za rad i učenje.

U središnjem dijelu sata će se, uz PowerPoint prezentaciju, koristiti izrađeni 3D modeli. Nakon svake obrađene komponente, nastavnik će, metodom demonstracije, učenicima prikazati 3D model svake od tih komponenti. Vizualizacija odnosa pojedinih komponenti, primjerice matične ploče i ostalih dijelova središnje jedinice računala je olakšana korištenjem 3D modela. Također, ovim načinom se razvija zornost kod učenika te se osigurava bolje vizualno razlikovanje komponenti nego pri korištenju slika za prikaz komponenti. Korištenje 3D tehnologija za prikaz središnje jedinice računala ne samo da se povećava interes kod učenika već i osigurava bolji proces učenja. Sve obrađene komponente su na kraju objedinjene u 3D model središnje jedinice stolnog računala kako bi se povezali i vizualno prikazali predstavljeni sadržaji za učenje.

Zatim, učenici rješavaju zadatak vezan za pronalaženje informacija o pojedinim komponentama koje se nalaze u njihovom školskom računalu, a za kraj sata je predviđeno rješavanje Kahoot! kviza i ispunjavanje izlazne kartice koji su dostupni u prilozima na kraju rada.

Također, osim pokazivanja na satu, modeli su dostupni i online za preuzimanje kako bi ih učenici mogli ponovo pogledati kod kuće. Potpuna priprema za izvođenje nastavnog sata s pripadajućom PowerPoint prezentacijom kao i korišteni 3D modeli se također nalaze u prilozima na kraju rada.

#### <span id="page-31-1"></span>4.4. Prednosti korištenja 3D tehnologija u nastavi informatike

U klasičnoj nastavi, slike su bile glavni medij za vizualno učenje. Razvojem i uvođenjem tehnologije u obrazovanje, javljaju se mnoge prednosti. Samo neke prednosti koje je moguće primijetiti na gore opisanom primjeru su:

- **Bolja vizualizacija** Učenicima su dijelovi središnje jedinice prikazani u trodimenzionalnom okruženju što omogućava bolje kinestetičko i vizualno učenje. Poznato je da neki učenici imaju problema s tradicionalnim načinom učenja te uvođenjem 3D tehnologija se poboljšava proces učenja.
- **Isplativost** Komponente računala su danas skupe, a i često nedostupne nastavnicima za korištenje u nastavi. Modeliranjem u besplatnom alatu kao što je Blender se otklanja potreba trošenja novaca i nabavljanja komponenti. Jedini resurs koji je potrebno imati

je vrijeme i volja nastavnika kako bi se modeli izradili i smisleno uklopili u nastavni sat. Također, ako nastavnik odluči promijeniti nastavni sat odnosno dodati određene dijelove središnje jedinice računala, potrebno je samo modelirati novi model i uklopiti ga u nastavu.

- **Bolja motivacija i interes** Micanjem od tradicionalne nastave i upoznavanjem učenika s 3D tehnologijama, te korištenjem istih na satu može imati veliki utjecaj na njihovu motivaciju i interes. Motivirati učenike za rad i pobuditi u njima interes vezan za sadržaje za učenje u konačnici rezultira boljim usvajanjem odgojno-obrazovnih ishoda.
- **Prilagodljivost učenja** U ovom kontekstu se može spomenuti odmicanje od tradicionalnih načina učenja i korištenje tehnologija za bolji proces učenja. Danas je sve važnije prilagođavati učenje načinu na koji će učenicima biti najlakše svladati nove odgojno-obrazovne ishode.

## <span id="page-33-0"></span>5. Zaključak

U radu su obrađene osnove 3D modeliranja kao i neke od primjena. Nadalje, objašnjena je primjena 3D tehnologija u obrazovanju te neke od prednosti koje njihovo korištenje donosi. Također, prikazani su primjeri primjene 3D tehnologija u nastavi iz STEM područja.

Uvođenje različitih digitalnih tehnologija u obrazovanje je danas normalno. Tehnologija se razvija svakodnevno i obrazovanje je počelo koristiti tu tehnologiju kako bi učenici lakše i bolje svladali sadržaje za učenje. Svakako, potrebno je naglasiti kako različite tehnologije nije moguće koristiti za sve nastavne jedinice već je potrebno pomno planirati nastavu i implementirati digitalnu tehnologiju i alate onda kada će isti poboljšati sam proces učenja i pomoći pri lakšem svladavanju novih sadržaja za učenje.

3D modeli kao i 3D tehnologija općenito se pokazala kao veliki doprinos u obrazovanju. Mnoga područja su uvelike poboljšala način učenja novih koncepata uvođenjem 3D tehnologija u nastavu. Isplativost igra veliku ulogu u današnjem svijetu, pa tako i u obrazovanju. Mogućnost obuke studenata ili učenika pomoću 3D modela koji se mogu ponovo koristiti ili pak ispisivati je jeftinije od nabave tih objekata za obrazovne ustanove.

Informatika spada pod STEM područja i u radu je prikazan primjer nastavne jedinice za koju bi primjena 3D modela bila od koristi. Samo neke od prednosti koje su predstavljene uvođenjem 3D tehnologija u nastavu informatike kao na opisanom primjeru su: prilagodljivost učenja, veći interes od strane učenika, lakša i bolja vizualizacija i u konačnici isplativost naspram nabavljanja pravih komponenti za korištenje na nastavi.

Kao budući profesor, veliki sam zagovornik micanja od tradicionalne nastave jer sam, odrastajući uz tehnologiju, uvijek smatrao kako bi se škola i učenje moglo promijeniti korištenjem digitalnih tehnologija. Sada kada je to stvar realnosti, vidljivo je kako se način učenja mijenja, a i rezultati koji se postižu ukazuju na pozitivan utjecaj tehnologije. Smatram da vrijeme, koje nastavnik mora uložiti u pripremu sata kako bi smisleno implementirao digitalne tehnologije u nastavu, ne smije predstavljati problem. Primarni cilj mora biti ostvarivanje odgojno-obrazovnih ishoda i ako će tehnologija u tome pomoći i osigurati kvalitetniji proces učenja, smatram da je korištenje i implementiranje iste nastavnička dužnost.

#### <span id="page-34-0"></span>Literatura

- [1] Bernik, Andrija. "Vrste i tehnike 3D modeliranja." *Tehnički glasnik* 4, br. 1-2 (2010): 45-47. https://hrcak.srce.hr/85897
- [2] Virtualna i proširena stvarnost, Dostupno na: https://www.ditdot.hr/usluge/virtualna-iprosirena-stvarnost, Datum dohvaćanja: 16.09.2023
- [3] What is 3D Modeling & What's It Used For?, Dostupno na: https://conceptartempire.com/what-is-3d-modeling/, Datum dohvaćanja: 16.09.2023
- [4] Elephant Polygonal 3D model, Dostupno na: https://preview.free3d.com/img/2017/09/1875481532089501338/z4v6qidx.jpg, Datum dohvaćanja: 16.09.2023
- [5] Dobrinić, Markus. "Pregled i analiza besplatnih alata za početno učenje 3D modeliranja." Završni rad, Sveučilište u Rijeci, 2021. https://urn.nsk.hr/urn:nbn:hr:195:919828
- [6] Dolphin triangle mesh, Dostupno na: https://upload.wikimedia.org/wikipedia/commons/f/fb/Dolphin\_triangle\_mesh.png, Datum dohvaćanja: 16.09.2023
- [7] Nurbs model created with reverse engineering, Dostupno na: https://holocreators.com/wp-content/uploads/2021/03/nurbs-model-created-withreverse-engineering-en-1024x576.jpg, Datum dohvaćanja: 16.09.2023
- [8] Subdivision tip heroimage, dostupno na: https://solidedge.siemens.com/wpcontent/uploads/2020/06/subdivision-tip-heroimage-1280x720-1.jpg, Datum dohvaćanja: 16.09.2023
- [9] What is 3D Modeling & How Is 3D Modeling Used, Dostupno na: https://homesthetics.net/what-is-3d-modeling/, Datum dohvaćanja: 16.09.2023
- [10] 3D ispisani nakit, Dostupno na: https://formlabsmedia.formlabs.com/filer\_public\_thumbnails/filer\_public/7f/37/7f37cc61-60c1-4ecfa9ef-7e176dc896e4/12012020\_cw40\_639\_gems.jpg\_\_1354x0\_q85\_subsampling-2.jpg, Datum dohvaćanja: 16.09.2023
- [11] 3D Modeling in the Automotive Industry: From Prototypes to Innovative Solutions, Dostupno na: https://3ixam.com/en/blog/3d-modeling-automotive-industry-prototypesinnovative-solutions, Datum dohvaćanja: 16.09.2023
- [12] 3D model automobila, Dostupno na: https://cdn.hswstatic.com/gif/play/b135e80f-3718- 4e76-b056-af1ba1bab190-1920-1080.jpg, Datum dohvaćanja: 16.09.2023
- [13] How 3D Modeling Is Used In The Film Industry, Dostupno na: https://www.selfcad.com/blog/how-3d-modeling-is-used-in-the-film-industry, Datum dohvaćanja: 16.09.2023
- [14] 3D model majmuna, Dostupno na: https://pbs.twimg.com/media/Ex063DTWYAoOPcA.jpg, Datum dohvaćanja: 16.09.2023
- [15] 3D Modeling In The Gaming Industry, Dostupno na: https://retrostylegames.com/blog/3d-modeling-in-gaming-industry/, Datum dohvaćanja: 16.09.2023
- [16] 3D virtualni svijet, Dostupno na: https://assets-global.websitefiles.com/5f5229162ef9c24858791973/5fb8adee0a77d93919e490cc\_5ce55f8467c8a13 d444c08b0\_Campus%2520Interactions.jpeg, Datum dohvaćanja: 16.09.2023
- [17] 3D lik iz računalne igre, Dostupno na: https://i.pinimg.com/originals/74/db/1a/74db1a753544776f3b415eb7e4bd6c69.jpg, Datum dohvaćanja: 16.09.2023
- [18] What is 3D Fashion Design and How does it Impact the Future of Fashion?, Dostupno na: https://techpacker.com/blog/design/what-is-3d-fashion-design/, Datum dohvaćanja: 16.09.2023
- [19] Martina Holenko Dlab, "Osnovni koncepti računalne grafike i područja primjene", Rijeka: Sveučilište u Rijeci, Fakultet informatike i digitalnih tehnologija
- [20] FundamentalVR-Opthalmology, Dostupno na: https://www.auganix.org/wpcontent/uploads/2020/10/FundamentalVR-Opthalmology.jpeg, Datum dohvaćanja: 16.09.2023
- [21] Ammonia3D, Dostupno na: https://upload.wikimedia.org/wikipedia/commons/d/dc/Ammonia-3D-vdW.png, Datum dohvaćanja: 16.09.2023
- [22] Hoić Božić, Nataša i Martina Holenko Dlab. *Uvod u e-učenje: obrazovni izazovi digitalnog doba*. Rijeka: Sveučilište u Rijeci, Odjel za informatiku, 2021. https://urn.nsk.hr/urn:nbn:hr:195:959178.
- [23] Gjud, Marija i Ida Popčević. "DIGITALIZACIJA NASTAVE U ŠKOLSKOM OBRAZOVANJU." *Polytechnic and design* 8, br. 3 (2020): 154-162. https://doi.org/10.19279/TVZ.PD.2020-8-3-04
- [24] Lovrić, Rosanda i Nina Bjeliš. "Korištenje Web 2.0 alata u nastavi na daljinu." *Časopis za odgojne i obrazovne znanosti Foo2rama* 5, br. 5 (2021): 49-68. https://hrcak.srce.hr/273501
- [25] Exploring Concepts Through Digital Learning Objects: The Benefits of 3D Model sin Teaching, Dostupno na: https://www.openworldlearning.org/exploring-conceptsthrough-digital-learning-objects-the-benefits-of-3d-models-in-teaching/, Datum dohvaćanja: 16.09.2023
- [26] Making Science Come Alive: 3D Modeling in Science Education, Dostupno na: https://elearningindustry.com/making-science-come-alive-3d-modeling-in-scienceeducation, Datum dohvaćanja: 16.09.2023
- [27] I. Mišković, "Usporedna analiza alata za vizualizaciju podataka", Završni rad, Sveučilište u Zagrebu, Filozofski fakultet, Zagreb, 2021. Dostupno na: https://urn.nsk.hr/urn:nbn:hr:131:108770J.
- [28] C. Škarecki, D. Fanton, D. Pomper i S. Pomper, "Vizualizacija podataka, optimalna platforma za prezentaciju informacija", Bilten Hrvatskog društva za medicinsku informatiku (Online), vol.25, br. 1, str. 45-54, 2019. [Online]. Dostupno na: https://hrcak.srce.hr/222614. [Citirano: 02.06.2023.]
- [29] Beč, Olesja. "Kreativnost u nastavi." Završni rad, Sveučilište Josipa Jurja Strossmayera u Osijeku, Filozofski fakultet, 2011. https://urn.nsk.hr/urn:nbn:hr:142:992276
- [30] Novak, Siniša. "Primjena virtualne stvarnosti u nastavi matematike." Diplomski rad, Sveučilište u Zagrebu, Prirodoslovno-matematički fakultet, 2020. https://urn.nsk.hr/urn:nbn:hr:217:768650
- [31] Lei, X., A. Zhang, B. Wang i PL.P. Rau: Can Virtual Reality Help Children Learn Mathematics Better? The Application of VR Headset in Children's Discipline Education. Cross-Cultural Design. Applications in Cultural Heritage, Creativity and Social Development., (10912):60. – 69., 2018.
- [32] Alat Calcflow, Dostupno na: https://scontent.oculuscdn.com/v/t64.5771- 25/12504635\_727938474049470\_1020962572922257408\_n.png?\_nc\_cat=109&ccb= 1- 7&\_nc\_sid=79b88e&\_nc\_ohc=OCYvIiUFnmMAX9PDuoa&\_nc\_ht=scontent.oculusc dn.com&oh=00\_AfCG-R812YltWjyLDHaFbh1JlZiOAZ1DbkbIi0TpEc5gJA&oe=650C49F4, Datum dohvaćanja: 16.09.2023
- [33] Alat NeoTrie, Dostupno na: https://images.g2a.com/1024x576/1x1x1/neotrie-vr-steamkey-global- i10000178651001/5c1374a5ae653afe9051d8a2, Datum dohvaćanja: 16.09.2023
- [34] GeoGebra Mixed Reality, Dostupno na: https://cdn.akamai.steamstatic.com/steam/apps/880270/ss\_6f8566a4dc8a92e00cc3bcc 59a7d38b393bfacd9.1920x1080.jpg?t=1539345787, Datum dohvaćanja: 16.09.2023
- [35] GeoGebra 3D Calculator, Dostupno na: https://i.ytimg.com/vi/SaY\_NXGVZDE/maxresdefault.jpg, Datum dohvaćanja: 16.09.2023
- [36] Kabalin, Tin. "Komparativni trodimenzionalni prikaz lubanja predstavnika odabranih razreda kralješnjaka." Diplomski rad, Sveučilište u Zagrebu, Prirodoslovnomatematički fakultet, 2022. https://urn.nsk.hr/urn:nbn:hr:217:596950
- [37] Štefančić, Irena. "Primjena računala u nastavi stereometrije." Diplomski rad, Sveučilište u Zagrebu, Prirodoslovno-matematički fakultet, 2019. https://urn.nsk.hr/urn:nbn:hr:217:099607
- [38] Marouf, Noufel Ouail, Nora Mimoune, Aymène Benchabane, Djamel Khelef i Rachid Kaidi. "3d printer uses in veterinary medicine: a review." *Veterinarska stanica* 54, br. 2 (2023): 223-237. https://doi.org/10.46419/vs.54.2.9
- [39] Virtual Reality in Medical Students' Eduation: Scoping Review, Dostupno na: https://mededu.jmir.org/2022/1/e34860, Datum dohvaćanja: 16.09.2023
- [40] Model za anatomiju, Dostupno na: https://anatomylearning.com/wpcontent/uploads/2021/08/Portada-2000-x1200-2.jpg, Datum dohvaćanja: 16.09.2023
- [41] Experience in Use of 3D Printing in Engineering Education at University of Stavanger, Dostupno na: https://www.ntnu.no/ojs/index.php/njse/article/download/3934/3652/15996, Datum dohvaćanja: 16.09.2023
- [42] Blender tutorial: user interface, Dostupno na: https://www.fabrizioduroni.it/static/d777dcc1708ca04e23aefde10e5494a5/5ff8e/blend er-ui-1-editors.jpg, Datum dohvaćanja: 16.09.2023
- [43] Tehnička škola Vukušić, Dostupno na: https://novosti.hr/wpcontent/uploads/2019/04/tehni%C4%8Dka-vuku%C5%A1i%C4%87-ma40-3515 slike-2.jpg, Datum dohvaćanja: 16.09.2023

# <span id="page-39-0"></span>Popis Slika

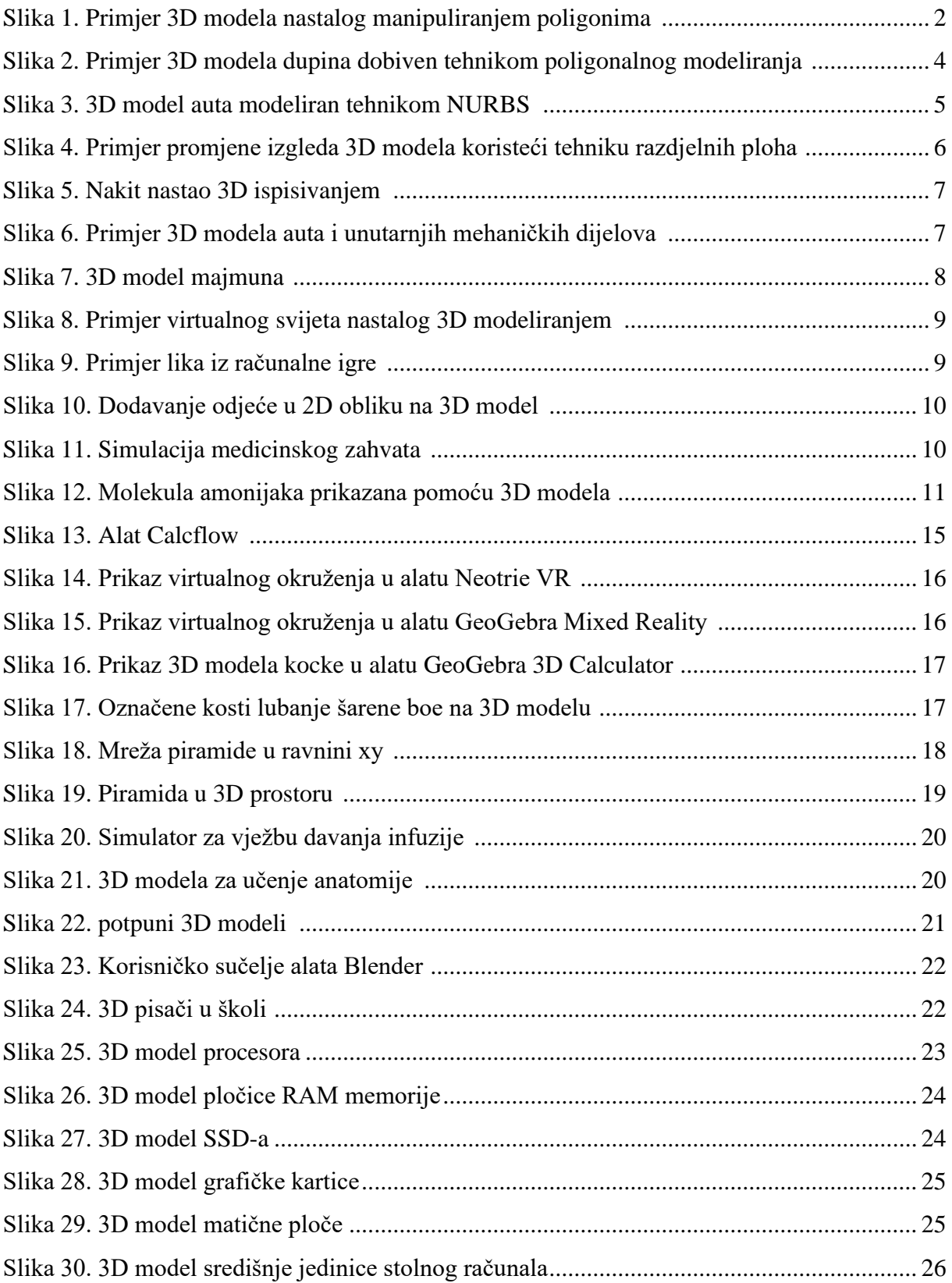

# <span id="page-40-0"></span>Popis tablica

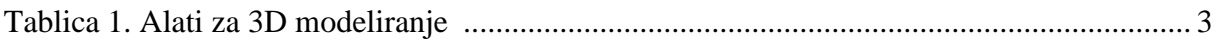

## <span id="page-41-0"></span>Prilozi

Autor ovoga rada omogućuje pristup 3D modelima prikazanima u radu, pripremi za izvođenje nastavnog sata, pripadajućoj PowerPoint prezentaciji kao i Kahoot! kvizu i izlaznoj kartici na sljedećim poveznicama:

• **3D modeli**

[https://drive.google.com/file/d/1lkqg0fOdyl0jqV4xoZwmO4c3zkPHUdDa/view?u](https://drive.google.com/file/d/1lkqg0fOdyl0jqV4xoZwmO4c3zkPHUdDa/view?usp=sharing) [sp=sharing](https://drive.google.com/file/d/1lkqg0fOdyl0jqV4xoZwmO4c3zkPHUdDa/view?usp=sharing)

- **Priprema za izvođenje nastavnog sata**  [https://docs.google.com/document/d/1Kvr5SiJQg7HBKUtrtmiYZETTuPdBPbeT/](https://docs.google.com/document/d/1Kvr5SiJQg7HBKUtrtmiYZETTuPdBPbeT/edit?usp=sharing&ouid=101180939076290905960&rtpof=true&sd=true) [edit?usp=sharing&ouid=101180939076290905960&rtpof=true&sd=true](https://docs.google.com/document/d/1Kvr5SiJQg7HBKUtrtmiYZETTuPdBPbeT/edit?usp=sharing&ouid=101180939076290905960&rtpof=true&sd=true)
- **PowerPoint prezentacija iz pripreme za izvođenje nastavnog sata** [https://docs.google.com/presentation/d/1isVQ54YtI-QE](https://docs.google.com/presentation/d/1isVQ54YtI-QE-hRqvRTEx_9kqlmDKlW4/edit?usp=sharing&ouid=101180939076290905960&rtpof=true&sd=true)[hRqvRTEx\\_9kqlmDKlW4/edit?usp=sharing&ouid=101180939076290905960&rt](https://docs.google.com/presentation/d/1isVQ54YtI-QE-hRqvRTEx_9kqlmDKlW4/edit?usp=sharing&ouid=101180939076290905960&rtpof=true&sd=true) [pof=true&sd=true](https://docs.google.com/presentation/d/1isVQ54YtI-QE-hRqvRTEx_9kqlmDKlW4/edit?usp=sharing&ouid=101180939076290905960&rtpof=true&sd=true)
- **Kahoot! kviz**  <https://create.kahoot.it/details/5695ac4c-267a-4808-a000-ebc271346ce2>
- **Izlazna kartica** <https://forms.gle/bR7aM6RvLvHzyDCEA>

Dodatno, modele ili odgovore na moguća pitanja je moguće dobiti javljanjem na sljedeću elektroničku poštu: dobrinicmarkus@gmail.com